# **CENTRO PAULA SOUZA FACULDADE DE TECNOLOGIA DE FRANCA "Dr. THOMAZ NOVELINO"**

# **TECNOLOGIA EM ANÁLISE E DESENVOLVIMENTO DE SISTEMAS**

# **GUILHERME DILIO DE SOUZA LUIS EDUARDO DE CAMPOS**

# **PROTOTIPAGEM DE INTERFACE DE SISTEMA DE GESTÃO:**

estudo de caso de controle de estoque em indústria de confecção

Trabalho de Graduação apresentado à Faculdade de Tecnologia de Franca - "Dr. Thomaz Novelino", como parte dos requisitos obrigatórios para obtenção do título de Tecnólogo em Análise e Desenvolvimento de Sistemas.

Orientador: Prof. Me. Carlos Eduardo de França Roland

**FRANCA/SP 2023**

# **PROTOTIPAGEM DE INTERFACE DE SISTEMA DE GESTÃO:**

estudo de caso de controle de estoque em indústria de confecção

# <span id="page-1-4"></span><span id="page-1-2"></span><span id="page-1-0"></span>**Guilherme Dilio de Souza[1](#page-1-1) Luis Eduardo de Campos[2](#page-1-3) Carlos Eduardo de França Roland[3](#page-1-5)**

# **Resumo**

O consumo de confecções é dinâmico, em função das tendências da moda relacionadas ao vestuário, e passou a ser atendido por plataformas de *e-commerce*. Participar deste mercado exige adoção de novos métodos e ferramentas de gestão industrial que direcionam para o uso das Tecnologias Digitais de Informação e Comunicação. O mercado têxtil vem passando por significativas transformações e necessita de respostas rápidas, com qualidade assegurada, para atender a demanda do mercado. Nesse contexto, buscou-se entender as necessidades de gestão de uma indústria de confecção que atua na oferta de produtos de moda comercializando seus produtos pela internet. O projeto assim, consiste na prototipagem da interface de um sistema de informação, em arquitetura web, com o objetivo de resolver o problema da gestão de estoque de produtos semiacabados em uma micro indústria de confecção de roupas que realiza vendas por *ecommerce*. Os processos de análise e projeto de software, segundo métodos e melhores práticas de Engenharia de Software e de UX Design foram realizados e os resultados alcançados são apresentados neste relatório. Os objetivos iniciais foram alcançados e durante a execução do projeto, novas visões mais detalhadas e amadurecidas possibilitaram a proposição de desenvolvimentos futuros que são apresentados como considerações finais.

**Palavras-chave:** Confecção. E-commerce. Estoque. Software. Vendas. Web.

# *Abstract*

*The consumption of clothing is dynamic, due to fashion trends related to clothing, and is now being served by e-commerce platforms. Participating in this market requires the adoption of new industrial management methods and tools that direct the use of Digital Information and Communication Technologies. The textile market has been undergoing significant transformations and requires quick responses, with assured quality, to meet market demand. In this context, we sought to understand the management needs of a clothing industry that operates in the supply of fashion products by offering their products over the internet. The project thus consists of prototyping the interface of an information system, in web architecture, with the objective of solving the problem of managing inventory of semi-finished products in a micro clothing industry that sells via e-commerce. The software analysis and design processes, according to Software Engineering and UX Design methods and best*

<span id="page-1-1"></span> $1$  Graduando em Análise e Desenvolvimento de Sistemas pela Fatec Dr Thomaz Novelino – Franca/SP. Endereço eletrônico: guilhermedilio2003@gmail.com

<span id="page-1-3"></span> $2$  Graduando em Análise e Desenvolvimento de Sistemas pela Fatec Dr Thomaz Novelino – Franca/SP. Endereço eletrônico: luis.camposfra@gmail.com

<span id="page-1-5"></span> $3P$  $3P$ rofessor Me. do CST em Análise e Desenvolvimento de Sistemas na Fatec Dr Thomaz Novelino – Franca/SP. Endereço eletrônico: carlos.roland@fatec.sp.gov.br

*practices, were carried out and the results achieved are presented in this report. The initial objectives were achieved and during the execution of the project, new, more detailed and mature views made it possible to propose future developments that are presented as final considerations.*

*Keywords: Clothing. E-commerce. Inventory. Software. Sales. Web.*

### **1 Introdução**

Durante o período da pandemia, que ocorreu recententemente, ficou evidente que a popularização de vendas por meios digitais, como o *e-commerce*, cresceu significativamente e em grande escala e como consequência, gerou a necessidade das indústrias de confecção se adaptarem ao armazenamento de produtos semiacabados e produzir sob demanda. Mesmo após o auge da pandemia, o ramo de vendas de comércio eletrônico segue em alta no mercado. Observando a micro indústria alvo deste estudo, foi notado que existe a dificuldade em relação à falta de gerenciamento do estoque de materiais que, por consequência, afeta as vendas de diversas formas, o que pode tornar o negócio mais lento e improdutivo.

O ramo de confecção deste estudo de caso está relacionado ao atendimento do setor da moda, que como parte de todo o mercado têxtil vem passando por significativas transformações e necessita de soluções rápidas e com qualidade assegurada para, dessa forma, acompanhar a demanda do mercado. Um dos fatores que impacta diretamente os resultados operacionais do negócio é um bom gerenciamento de estoque e das vendas, que são o foco desse projeto.

A micro indústria alvo, tem dificuldade em conseguir controlar de forma assegurada o gerenciamento do estoque de produtos semiacabados e das vendas realizadas dos produtos finais, e essa dificuldade se torna ainda maior pelo motivo de não ser utilizado nenhum sistema de informação para os controles, gerando atrasos e prejuízos na produção das roupas para entregar a partir das vendas pelo *e-commerce*.

Assim, justifica-se a necessidade da criação da proposta de desenvolvimento de um sistema que atenda às necessidades dos gestores da micro indústria com a apresentação do protótipo de interface de um software que permita tornar as operações mais ágeis, eficientes e eficazes.

Pretende-se, como resultado do projeto, que o software proporcione impacto positivo para o cliente porque a automatização de processos, otimizando a rotatividade de semiacabados, evitará desperdícios e perdas que a falta de controle desses insumos gera.

Além dos benefícios imediatos para a micro indústria alvo, é relevante destacar como o projeto proporciona benefícios técnicos, sociais e ambientais. As melhorias técnicas dos processos de produção aumentam a eficiência operacional que implica no crescimento sustentável do negócio, gerando menos desperdício de insumos, e oportunizando novos empregos na comunidade local.

# 1.1 Termo da Abertura do Projeto (TAP)

O TAP faz parte do processo de gerenciamento de projetos definido pelo Project Management Institute (PMI). De acordo PMBOK (2017, p.75), o TAP é definido como "um documento que formalmente autoriza a existência de um projeto e fornece ao gerente do projeto a autoridade necessária para aplicar recursos organizacionais às atividades do projeto". O TAP é usado para definir limites necessários para mobilizar e gerenciar os recursos organizacionais relacionados ao projeto e deve ser assinado pelos clientes ou patrocinadores envolvidos no projeto. O TAP é importante no planejamento e durante todo o ciclo de vida de um projeto além de ser importante no desenvolvimento e também na solução dos conflitos que podem surgir.

O TAP do projeto foi definido assim:

**Nome do projeto:** PROTOTIPAGEM DE INTERFACE DE SISTEMA DE GESTÃO: estudo de caso de controle de estoque em indústria de confecção **Dono da empresa:** John Michel Mundel

**Gerentes do projeto:** Luís Eduardo de Campos e Guilherme Dilio de Souza **Responsabilidade:** Gerenciar o projeto, orientar e acompanhar o desenvolvimento.

# **Introdução**

O presente documento descreve o TAP para o desenvolvimento de um sistema em arquitetura web para gerenciamento de estoque de produtos semiacabados e vendas para a micro indústria Izzor, fundada por John Michel Mundel.

# **Situação atual da empresa**

A empresa foi fundada em 2020, com foco no mercado de comércio varejista de artigos de vestuário e acessórios com operações de venda por *ecommerce.* Tem como público alvo consumidores no âmbito nacional. A empresa se localiza na cidade de Franca/SP, opera com 3 funcionários, e utiliza como ferramentas de gestão os sistemas fornecidos por empresas de vendas *online*.

# **Justificativa para o projeto**

Com a abertura do projeto o objetivo definido foi resolver o problema relacionado à gestão estoque de produtos semiacabados da micro indústria de confecção de roupas que atende às demandas da moda. Observando a indústria foco do estudo, foi notado que não existe um sistema que seja utilizado para o gerenciamento do estoque dos produtos semiacabados, gerando atrasos e prejuízos na produção de roupas para serem entregues para os clientes que compraram pela plataforma de *e-commerce*.

A partir do problema evidenciado foi apresentada a proposta de solução sistêmica de custo acessível e que servirá para facilitar o gerenciamento de estoque para micro indústrias de confecções de roupas.

#### **Objetivo Geral**

O projeto tem como objetivo desenvolver um sistema web capaz de suprir a necessidade de organização e gerenciamento de estoque de insumos, para que a empresa alcance maior capacidade de produção e de organização.

O sistema deverá atender os requisitos levantados com os usuários e automatizar processos operacionais através de interface de fácil acesso e usabilidade melhorando seu o fluxo de atendimento dos pedidos de compras recebidos.

### **Objetivos Específicos**

 Visitar, entrevistar os atores envolvidos, e observar as operações da micro indústria e os processos realizados

- o Criar um questionário para coletar dados para entender detalhes das operações da micro indústria
- o Executar a entrevista
- o Documentar os resultados da entrevista
- Analisar os resultados e definir possíveis hipóteses de solução
- Escolher a melhor opção no contexto da empresa e idealizar a solução que deverá resolver o problema do usuário
- Elaborar a documentação de projeto com base na Engenharia de Software (ES)
- Desenvolver o protótipo da interface segundo fundamentos e melhores práticas de Interação Humano Computador (IHC)
- Implementar o sistema web projetado
- Implantar o sistema para uso na micro indústria
- Realizar testes com usuários e avaliar os resultados obtidos
- Adequar o sistema ao *feedback* obtido pelos testes
- Liberar o uso em produção
- Acompanhar a operação do sistema e manter seu funcionamento

# **Metodologia de execução**

- Fazer pesquisa exploratória sobre levantamento de requisitos
- Criar roteiro e questionário para entrevista
- Gravar a entrevista e documentar
- Realizar *brainstorm* para geração de hipóteses de solução
- Documentar requisitos com modelo de documento de ES
- Modelar os diagramas UML usando os sistemas Bizagi Modeler, Lucid Chart e Draw.io
- Prototipar as telas navegáveis com o Figma
- Implementar o sistema
- Executar testes com usuários
- Implantar o sistema
- Manter a operação do sistema

### **Partes Interessadas**

- Equipe de desenvolvimento do projeto (responsáveis pela documentação, design e desenvolvimento do aplicativo)
- Gerentes e líderes de micro indústrias de confecção de roupas que vendem por e*-commerce*
- Usuários de sistemas web para gerenciamento e controle de estoque e vendas
- Funcionários e comunidades que fazem parte do ecossistema da micro indústria

#### **Restrições e Limitações**

Em relação à execução do projeto foi percebida a dificuldade de comunicação entre os participantes, devido às disponibilidades de tempo que cada um tinha para dedicação ao projeto. Para viabilizar a conclusão dos trabalhos seria importante reunir o grupo de desenvolvimento várias vezes o que caracterizou uma restrição assim como o prazo estipulado para o termino do sistema. Como limitação foi evidenciado o nível de conhecimento da equipe de desenvolvimento em relação às ferramentas adotadas e a dificuldade para a atualização do aplicativo.

#### **Riscos de alto nível**

Os riscos foram, em sua maioria externos, ou seja, fora do grupo de execução, como a não aceitação, por parte dos funcionários, de fazerem a documentação necessária para a solução funcione de maneira plena. Outro risco é que a empresa não tenha a infraestrutura necessária de acesso à internet para operar o sistema.

#### **1.2 Estrutura Analítica do Projeto (EAP)**

A EAP exibe, em subdivisões hierárquicas, os componentes ou as atividades que são necessárias ao desenvolvimento de um projeto colaborando para facilitar seu gerenciamento. A EAP não deve ser confundida com um cronograma. Ela suporta a gerência do projeto como referência à equipe desde o gerente e os membros, até clientes ou patrocinadores através do processo de decomposição das entregas e das atividades do projeto em componentes menores, limitando o escopo de ação a somente o que for necessário.

Segundo PMBOK (2017, p.156) EAP "é o processo de decompor as entregas e o trabalho do projeto em componentes menores e mais facilmente gerenciáveis. O principal benefício desse processo é que ele fornece uma visão estruturada do que deve ser entregue", permitindo a organização e a definição do escopo total do projeto. A Figura 1 apresenta a EAP para o desenvolvimento do projeto deste estudo.

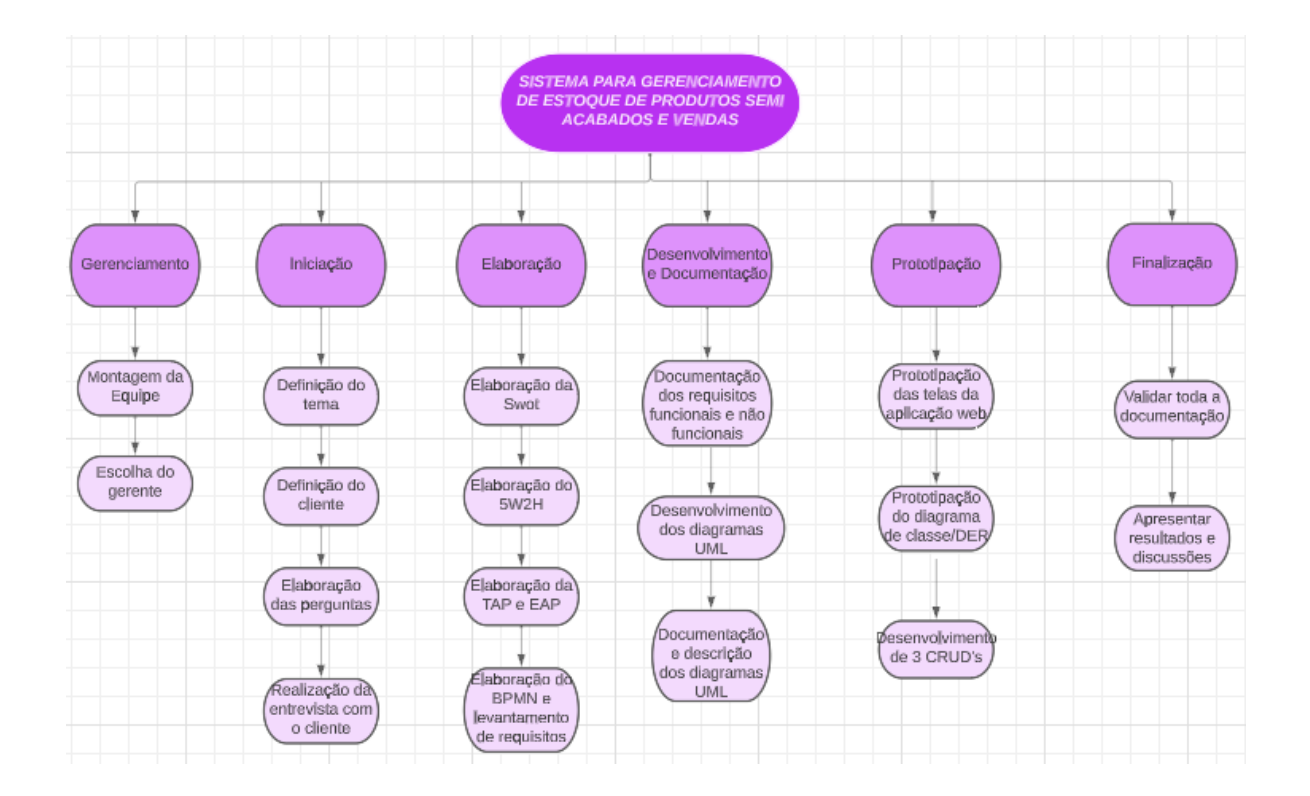

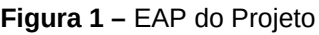

**Fonte:** elaborado pelos autores

O Gerenciamento é a fase utilizada para definição da equipe e atribuição da gerência a um membro para uma melhor orientação da equipe e das funções de cada membro, além de monitorar a execução das fases do projeto.

A fase da Iniciação é utilizada para a definição de todas as tarefas que definem o começo da execução do projeto. São definidos o tema que caracteriza a área de negócio onde os atores envolvidos (cliente e usuários) especificam suas dificuldades na execução das tarefas operacionais da empresa detalhando suas necessidades de automação que devem ser atendidas por uma solução sistêmica. Nessa fase, é necessário elaborar roteiro e questionário para realização de entrevistas e observações locais para maior compreensão do negócio.

A fase de Elaboração consiste no levantamento do contexto do problema, dos processos realizados, dos dados utilizados para se obter resultados esperados. São usados os artefatos definidos na fase anterior para a realização de entrevistas para maior compreensão do negócio, observação do ambiente operacional da empresa para detalhamento dos pontos críticos na execução dos processos para fundamentar o documento de Elicitação de Requisitos do sistema. Nesta fase são construídos artefatos referentes à estrutura do software que são apresentados em formato de diagramas, quadros e tabelas. A partir do levantamento realizado, é criada a Matriz Swot para destacar pontos fortes e fracos das operações do cliente que servirão para orientar a definição das prioridades a serem trabalhados durante o projeto. A Elaboração do Plano 5W2H consiste no detalhamento das características do projeto especificando O Quê, Porque, Por Quem, Onde, Quando, Como e Por Quanto as atividades serão realizadas.

Na etapa de Elaboração do TAP e da EAP são formalizados, textual e graficamente, o contexto e as atividades de projeto e a Elaboração do BPMN e Documentação do Levantamento de Requisitos consistem em elaborar o diagrama, em notação de modelagem de processos de negócio para detalhar ainda mais os processos que caracterizam as fraquezas do cliente foco da análise e proposição da solução a ser desenvolvida. A Documentação de Requisitos consiste em organizar os dados levantados apresentando em um documento padrão usado pela Engenharia de Software (ES) que alinha, na equipe de desenvolvimento, a linguagem técnica utilizada nas comunicações de projeto.

Na fase do Desenvolvimento e Documentação são aplicadas melhores práticas de projeto, segundo métodos e ferramentas de ES, para o time de desenvolvimento usar como base para as implementações de software.

Os Diagramas UML tornam as características das funcionalidades projetas, mais fáceis de serem transformadas em código. São entregues os diagramas de Casos de Uso, de Atividades, de Estado e de Sequência, com o objetivo de facilitar o desenvolvimento do software.

A etapa de Documentação e Descrição dos diagramas UML consiste em interpretar cada diagrama e apresentar considerações de forma textual para reforçar aspectos que não sejam passíveis de apresentação gráfica.

Na fase da Prototipação ocorre a evolução da proposta de solução, mas ainda de forma a adequar a linguagem ao cliente e aos usuários, que não têm familiaridade com termos técnicos. É quando o time passa a apresentar, para esse público-alvo, como a solução se apresentará para ele, através da prototipagem da interface. Essa etapa permite que, em pouco tempo e baixo custo, a interpretação que os analistas e projetistas fizeram dos dados e informações colhidos seja validada. Nesse processo são utilizados métodos e ferramentas que simplificam a representação gráfica das funcionalidades e recursos que serão entregues pelo produto digital. Após validação das funcionalidades, o time passa à modelagem da infraestrutura de armazenamento de dados que suportará a operação da solução, criando o Modelo Entidade-Relacionamento (MER), que é um documento textual derivado da interpretação do Diagrama de Classes da UML, e o Diagrama Entidade-Relacionamento (DER), que é a apresentação gráfica do modelo, para implantação do banco de dados do sistema.

Na fase de Desenvolvimento de 3 CRUD, acrônimo do termo em inglês *Create Read Update Delete*, é realizado o desenvolvimento do código que implementa os processos de manutenção de dados de 3 das principais funcionalidades básicas do sistema.

A etapa de Finalização é usada para revisão e atualização da documentação de projeto, definição da proposta comercial pelo estudo de viabilidade do produto, além da apresentação da relatoria do projeto para, também, registrar os resultados alcançados e o que foi aprendido na execução do projeto que deve ser mantido ou corrigido em próximos desafios.

#### **2 Fundamentação Teórica**

Nessa seção são apresentados os conceitos, fundamentos e características dos componentes do problema para o qual se propõe uma solução digital sistêmica.

### **2.1 Micro indústrias de confecção de roupas**

As micro indústrias de confecção de roupas que vendem por *e-commerce* são empreendimentos de pequeno porte que se dedicam ao planejamento e execução

da produção de peças de roupas que são comercializadas por meio de aplicativos e websites de comércio eletrônico. Atendem à demanda da moda para consumidores de vários segmentos como feminino e masculino adultos, até a moda infantil e de roupas esportivas. Um ponto importante sobre essas micro indústrias é que elas contam com uma equipe de operação reduzida e geralmente estão em instalações de pequeno porte, incluindo a operação doméstica, que é exatamente o contexto deste estudo de caso.

Como principal característica desses negócios, a produção é artesanal e de pequena escala o que caracteriza uma atenção mais detalhada aos produtos que estão sendo entregues. Além disso, tem-se uma maior flexibilidade de produção, já que esses negócios são capazes de se adaptar mais rapidamente às mudanças nas tendências da moda e do mercado, sendo impulsionada principalmente por sua estrutura enxuta, produção sob demanda e a comunicação direta com os clientes através das plataformas eletrônicas. Tais características proporcionam uma vantagem competitiva em um mercado dinâmico e que está em constante evolução. Outra característica a ser ressaltada sobre as micro industrias de confecção, que contribui para sua existência e permanência no mercado, e que se aplica a esse estudo de caso, é o baixo investimento de entrada que é menor se comparado ao de indústrias maiores e tradicionais. Dentre os motivos que contribuem para esse cenário de baixo custo de entrada pode-se citar a menor burocracia para regularização do negócio e o uso de equipe enxuta que consegue desempenhar várias funções diferentes, mantendo as despesas com folha de pagamento em níveis competitivos. Há também as despesas menores das instalações, como no caso em foco, em que o empreendimento é operado em um espaço compacto, na própria residência do proprietário.

# **2.2 Gerenciamento de estoque de produtos semiacabados e suas vendas**

Para garantir uma operação eficiente e de qualidade, o gerenciamento do estoque de produtos semiacabados e das vendas devem ser integrados de forma eficaz, sendo vital para manter a qualidade dos produtos e atender à demanda dos clientes. Os produtos semiacabados também são conhecidos como produtos intermediários, passando por algumas etapas de produção, mas ainda sem estarem prontos para serem comercializados. São importantes para otimizar o processo de produção, pois permitem maior flexibilidade no atendimento dos pedidos, maior controle do estoque de materiais e dos recursos de produção. Os semiacabados armazenados e, quando necessário, passam pelas etapas finais da produção de acordo com as compras dos clientes pela plataforma eletrônica. Assim, reduz-se a permanência no estoque de produtos acabados com baixa demanda. Exemplos de produtos semiacabados da micro indústria deste estudo são as frentes, costas e mangas de blusas, golas e punhos de camisetas, entre outros.

A importância do gerenciamento do estoque industrial se deve a vários aspectos, desde o controle de matérias primas que garante a disponibilidade de insumos para a produção até o rastreamento dos semiacabados, quando em processamento especializado em estabelecimentos de terceiros, chamadas de facções de roupas. Nas facções, serviços especializados de estamparia ou bordados, por exemplo, são executados em peças semiacabadas que, após conclusão do processo, retornam à indústria para acabamento da roupa e despacho para o comprador. O rastreamento, especialmente das peças que estão em processamento externo, é fundamental pois ajuda a evitar erros de produção e permite a análise rápida da situação de atendimento dos pedidos. A micro indústria foco do estudo não faz uso de ferramentas digitais para rastreamento, o que é um ponto negativo do cliente, já que a falta dessa rastreabilidade faz com que ele tenha respostas lentas sobre a situação dos pedidos.

O controle de estoque de produtos semiacabados se estende ao longo dos processos de corte, costura e acabamento que são realizados na empresa, e possibilita que todas as etapas estejam alinhadas sem gargalos na produção, impactando diretamente no controle dos processos. Outro ponto importante é a redução de desperdício com a eliminação de prejuízos decorrentes de erros.

Para operar vendas por e*-commerce* existem vários websites e aplicativos que podem ser utilizados. Apesar delas fornecerem detalhes sobre as vendas, cada plataforma tem uma especificidade de informações, tornando improdutivo seus usos para gestão da produção. Por isso, o gestor da micro indústria realiza o gerenciamento de todas das vendas de todas as plataformas transcrevendo dados das plataformas para uma planilha eletrônica, e o controle dos itens em poder de terceiros, manualmente em papel. Tais processos dificultam a apuração dos resultados de vendas para calcular os lucros ou eventuais prejuízos, bem como estatísticas de vendas. A gestão de vendas bem executada irá ajudar o cliente a controlar o crescimento e a lucratividade do seu negócio ao longo dos meses, o que possibilita que tome decisões para se adaptar melhor ao mercado.

A partir da análise do contexto operacional da micro indústria de confecções pode-se considerar que a sustentabilidade do negócio depende da habilidade para integrar alta qualidade na produção, flexibilidade e agilidade na oferta de produtos, criatividade, e o compromisso sólido com o cliente fortalecido por uma presença no mundo *online* bem sucedida que são alcançados pelo gerenciamento eficaz do estoque e das vendas.

# **2.2 Sistemas de arquitetura Web**

Os sistemas de arquitetura web também podem ser chamados de aplicações web e são softwares que são projetados para funcionar na internet, comumente acessados por meio de um navegador web. Esse tipo de sistema é projetado para que os usuários consigam interagir com ele através de uma interface de usuário que está hospedada em um servidor remoto, o que já se torna uma vantagem, pois ele não precisa ser instalado localmente em uma máquina, a execução do aplicativo é feita através de um domínio hospedado na internet. Alguns exemplos de sistemas baseados na web são os serviços de armazenamento em nuvem, sistemas de comércio eletrônico, aplicativos de e-mail, entre outros.

Este é a demanda do estudo de caso no qual o cliente gostaria de usar um sistema de arquitetura web na sua micro indústria de confecção de roupas para gerenciar o estoque de insumos e semiacabados, e as vendas.

O que justifica o uso de sistemas de arquitetura web são as vantagens deles em relação ao uso de sistemas locais. Pode-se citar uma vantagem inicial a acessibilidade remota que tais sistemas têm de poderem ser acessados de qualquer lugar que se esteja, desde que o dispositivo de acesso possua uma conexão com a internet. Dessa forma ele não precisa estar nas instalações físicas da micro indústria para usar o sistema. Outra vantagem é que um sistema de arquitetura web geralmente requer menos requisitos de hardware, já que os sistemas locais muitas vezes exigem um hardware mais potente (um servidor de arquivos, serviços e SGBD) para funcionar de forma mais eficaz. A redução de custos de manutenção também deve ser considerada, pelo fato de que sistemas baseados na web exigem menos manutenção local, como backup de dados e resolução de problemas técnicos por serem de responsabilidade dos provedores de serviços em nuvem que implementam medidas robustas de backup e recuperação de dados, tornando mais segura a operação do sistema e menos suscetíveis a perdas devido a falhas de hardware ou erros humanos. Em resumo, esses motivos atrelados aos benefícios em termos de escalabilidade, segurança e facilidade de implantação em comparação aos sistemas locais torna a arquitetura web uma escolha mais atraente para a micro indústria de confecção que deseja maior flexibilidade e eficiência nas operações de controle de estoque e de vendas.

Além desses fatores, foi levado em consideração aspectos relacionados à segurança dos dados, já que o sistema deve implementar medidas de autenticação de usuários e criptografia de senhas para proteger as informações do estoque e de registro das vendas da empresa.

Sistemas de arquitetura web promoveram o desenvolvimento de visões de projeto mais dirigidas às necessidades dos usuários, em vez de foco em infraestrutura de hardware e software básico. Em função do cuidado com a infraestrutura ficar a cargo de provedores de serviços, os projetistas passaram a buscar entender melhor as necessidades dos usuários, especialmente sob os aspectos de facilidade de uso dos produtos digitais, aplicando conceitos, métodos e ferramentas de projeto para melhorar a experiência do usuário na adoção dos aplicativos para resolver suas necessidades de processamento de dados, mais especificamente, no acesso à informação para tomada de decisão gerencial. Nesse cenário o UX Design (Projeto com foco na Experiência do Usuário) promove a prototipagem da interface das soluções digitais como uma etapa importante na validação da proposta de solução pelo usuário.

No contexto desse projeto buscou-se aplicar conceitos e métodos de UX Design para o projeto da interface do aplicativo web para torná-la mais amigável, intuitiva e ergonômica, sempre com base nas informações coletadas com o cliente sobre sua visão de como o uso da solução deveria ser. No levantamento de requisitos o cliente ressaltou não usar produtos para controle de estoques existentes no mercado por suas complexidades operacionais e que desejava uma solução menos complexa, mais adequada aos seus processos gerenciais, inclusive que facilitasse o uso por seus colaboradores na fábrica. Inserções e atualizações de dados e consultas devem ser fáceis e rápidas, sem necessidade de extensos e complexos treinamentos de uso do produto digital.

Os sistemas de arquitetura web para gerenciamento de estoque e vendas podem ser desenvolvidos usando uma variedade de linguagens de programação, *frameworks* e Sistemas Gerenciadores de Bancos de Dados (SGBD). Os autores optaram por utilizar como linguagem de programação o JavaScript devido à sua boa relação com os principais navegadores utilizados no mercado, e suas utilidades para criar interfaces de usuário interativas. Como biblioteca foi decidido utilizar o React para construir as interfaces de usuário reativas, aproveitando sua característica de permitir a reutilização de componentes de código. Como SGBD foi adotado o MySQL que é um sistema de gerenciamento de banco de dados relacional de código aberto e que é amplamente utilizado em aplicativos web.

Tem-se como consideração final dessa seção, que a oferta de um sistema de arquitetura web como proposta de solução desempenha um papel crítico na validação da proposta, pelo fato de apoiar as demandas de automação das atividades da micro indústria foco do estudo, assegurando eficácia, exatidão e transparência do gerenciamento de estoque e de vendas. Tais sistemas constituem parte essencial da infraestrutura tecnológica vital para se manter competitivo no mercado *e-commerce*, onde a capacidade de se adaptar rapidamente e manter resultados sustentáveis é de extrema importância.

# **3 Viabilidade do Projeto**

Nessa seção são apresentados os estudos realizados para a viabilidade do projeto através das ferramentas e métodos propostos pela Engenharia de Software. São descritos e apresentados a Matriz SWOT do negócio em estudo, e o Plano 5W2H do projeto proposto.

# **3.1 Matriz SWOT**

A Matriz SWOT é uma ferramenta amplamente utilizada para realizar análises estratégicas no mundo dos negócios, servindo para avaliar como está a situação de uma empresa ou projeto que será desenvolvido. Por isso ela tem relevância, oferecendo uma visão geral da situação da organização, ajudando a identificar as áreas da empresa em que ela está posicionada estrategicamente em relação às suas forças e fraquezas, permitindo a análise de ameaças e oportunidades para a execução do projeto.

Essa abordagem avalia o contexto do projeto considerando as vantagens e desvantagens internas da indústria, bem como as oportunidades e ameaças do ambiente externo. Isso é feito para ampliar a compreensão dos riscos identificados, abrangendo também os riscos que surgem de dentro da própria organização. PMBOK (2017, p.415) "essa análise também examina o grau em que as forças da organização compensam as ameaças e as oportunidades que podem superar as fraquezas". Com o objetivo de identificar essas forças, fraquezas, oportunidades e ameaças, foi desenvolvido o Quadro 1 da Matriz SWOT do projeto.

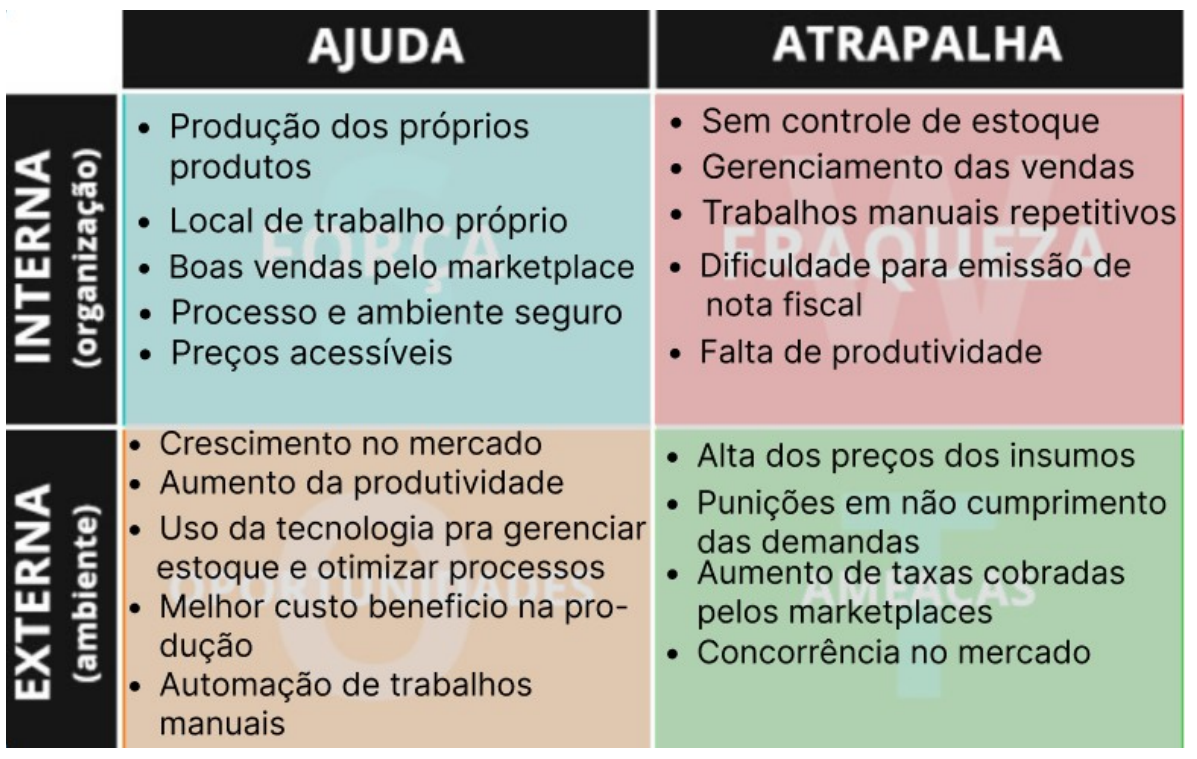

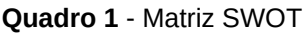

**Fonte:** elaborado pelos autores

Alguma das fraquezas identificadas foi que a micro indústria alvo não possuí nenhum gerenciamento de estoque e de suas vendas de forma sistêmica. Os processos são realizados com base em inspeções visuais e achismo, o que acarreta diretamente em trabalhos manuais repetitivos, gerando atrasos e atrapalhando a produtividade. Além dos problemas com o estoque e com as vendas dos produtos, foi identificada dificuldade com a emissão das Notas Fiscais Eletrônicas (NFe). Com essas fraquezas identificadas, foi decidido abordar inicial e principalmente a falta de gerenciamento do estoque e de vendas, visto que são as fraquezas mais impactantes no negócio.

#### **3.2 Plano de Ação 5W2H do Projeto**

O Plano 5W2H permite definir ações que funcionam como um roteiro completo para a execução de tarefas em projetos. De acordo com Lisbôa e Godoy (2012), o 5W2H "consiste em uma série de perguntas direcionadas ao processo produtivo e permite identificar as rotinas mais importantes, detectando seus problemas e apontando soluções".

O plano usa sete perguntas relacionadas ao projeto: What (O quê?) onde se define o que deve ser feito ou desenvolvido pelos atores envolvidos no projeto; Why (Por quê?) define-se a justificativa, o porque deve se desenvolver a solução do problema; Where (Onde?) esclarece-se onde as ações devem acontecer; Who (Quem?) especifica quem conduz a operação e os atores que estão envolvidos com determinada atividade; When (Quando?) serve para declarar quando as operações serão realizadas; How (Como?) elas serão desenvolvidas e executadas; e por último How Much (Quanto Custa?) define quanto deverá custar a execução das atividades relacionadas. O Plano 5W2H também possibilita identificar quem é quem dentro da organização, o que faz e porque realiza tais atividades (Lisboa e Godoy, 2012).

Diante da importância da ferramenta descrita, sentiu-se a necessidade de desenvolver dois planos de ação para o projeto, tendo sido criados dois quadros 5W2H nas áreas em que foram notadas as maiores deficiências de produtividade na micro indústria alvo, para definir da melhor forma o que deveria ser feito para impactar positivamente as fraquezas identificadas e alinhá-las com os requisitos que o sistema deveria atender.

Neste contexto foram definidos nos Quadros 2 e 3 dois planos de ação, sendo respectivamente um para o estoque e um para as vendas.

No primeiro plano de ação, que diz respeito ao gerenciamento do estoque dos produtos semiacabados, foram definidas três atividades principais: criar um aplicativo web para o controle do estoque, automatizar o controle do estoque e disponibilizar o acesso às informações. Na primeira atividade tem-se o objetivo do projeto que é desenvolver um sistema que irá possibilitar que o gerente realize o controle do estoque dos insumos e dos produtos semiacabados. Na segunda atividade o objetivo é automatizar o controle do estoque, facilitando a rotina de contabilização dos produtos semiacabados, visto que na visita realizada na micro indústria constatou-se que isso é feito de forma manual por contagem dos itens. Na terceira atividade o objetivo é disponibilizar as informações quantitativas ao gerente para que ele saiba a quantidade de itens em estoque para executar o planejamento da produção e de compras, se necessário, para o atendimento das vendas ser mais eficaz e eficiente.

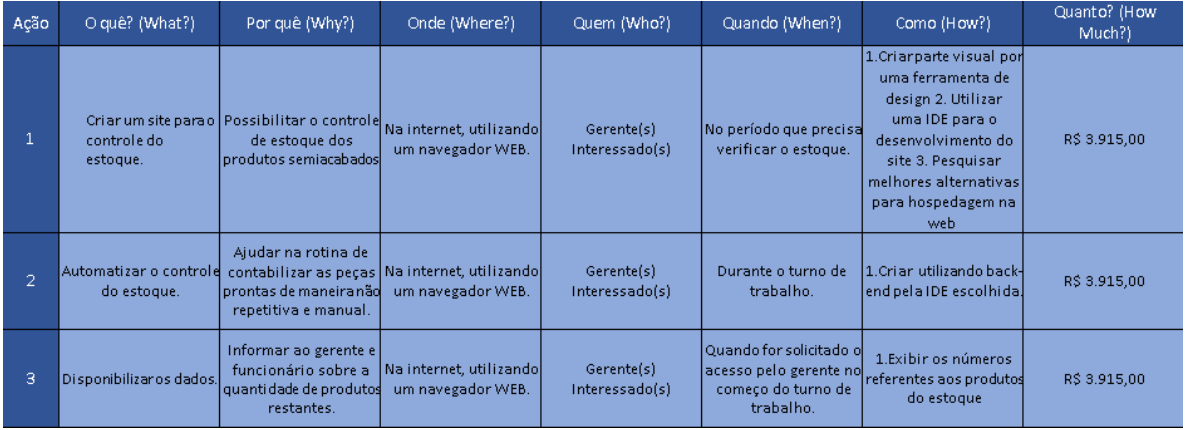

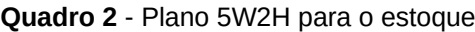

# **Fonte:** elaborado pelos autores.

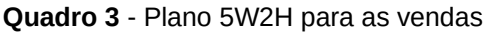

| Ação           | O quê?<br>(What?)                           | Por quê<br>(Why?)                                             | Onde<br>(Where?)                                             | Quem (Who?)                  | Quando<br>(When?)                          | Como<br>(How?)                                                                     | Quanto?<br>(How<br>Much?) |
|----------------|---------------------------------------------|---------------------------------------------------------------|--------------------------------------------------------------|------------------------------|--------------------------------------------|------------------------------------------------------------------------------------|---------------------------|
| $\mathbf{1}$   | Cadastrar<br>produtos<br>vendidosno<br>dia. | Facilitar a<br>visualização do <br>que foi:<br>vendido.       | Na internet,<br>utilizando<br><b>um</b><br>navegador<br>WEB. | Gerente(s)<br>Interessado(s) | Quando<br>houver<br>pedidos.               | Digitar as<br>informações<br>de venda no<br>sistema.                               | R\$ 3.915,00              |
| $\overline{2}$ | Incluir custos que<br>saíram do<br>padrão.  | Obter um<br>controle dos<br>custos.                           | Na internet,<br>utilizando<br>um.<br>navegador<br>WEB.       | Gerente(s)<br>Interessado(s) | Quando<br>houver<br>custos<br>irregulares. | Adicionar à<br>lista de custos l<br>na área de<br>cadastro.                        | R\$ 3.915,00              |
| 3              | Calcular Custo /<br>Lucro da venda.         | Facilitar<br>gerencia<br>financeira.                          | Na internet,<br>utilizando<br><b>um</b><br>navegador<br>WEB. | Sistema.                     | Quando uma<br>venda for.<br>cadastrada.    | Obter as<br>informações<br>de valores e<br>realizar as<br>operações<br>existentes. | R\$ 3.915,00              |
| 4              | Gerar um<br>relatório.                      | Disponibilizar<br>informação<br>para a tomada.<br>de decisão. | Na internet,<br>utilizando<br><b>um</b><br>navegador<br>WEB. | Sistema.                     | Quando for<br>solicitado<br>pelo usuário.  | Exibir as<br>informações<br>de venda de<br>um certo.<br>período.                   | R\$ 3.915,00              |

**Fonte:** elaborado pelos autores.

No plano de ação que diz respeito ao gerenciamento das vendas foram descritas quatro atividades principais: Cadastrar produtos vendidos; Registrar custos que saíram do padrão; Calcular Custo de Produção e Margem de Lucro da venda; e Gerar relatórios.

A primeira ação possibilitará que o gerente cadastre os produtos que foram vendidos no pelo *e-commerce*, dessa forma ele terá uma melhor visualização do que é necessário produzir diariamente, em substituição aos processos manuais e por planilha eletrônica, que foram evidenciados quando da visita à fábrica. Na segunda ação, o gerente poderá incluir custos que saíram do padrão, e dessa forma o ele poderá ter controle melhor dos custos de produção. Na terceira, pretende-se que o sistema calcule automaticamente o custo de produção e o lucro da venda assim que ela for cadastrada, fornecendo de forma rápida essa informação ao gerente para melhor eficácia na gestão financeira da micro indústria. A quarta ação define que o sistema gere relatórios que possuam informações detalhadas das vendas para auxiliar o gerente na tomada de decisões.

#### **4 Levantamento de Requisitos**

A fase de levantamento de requisitos possibilita concretizar a base do projeto, tendo importância no ciclo de desenvolvimento da solução sistêmica. Neste estágio, ocorreu a coleta dos dados referentes aos processos operacionais e às regras de negócio para subsidiar a prototipação do software a ser desenvolvido, aproximando os desenvolvedores dos clientes e permitindo definir de forma concisa os requisitos para as expectativas dos usuários.

De acordo com Machado (2018), o levantamento de requisitos é o inicio para toda a atividade de desenvolvimento de software, sendo essa atividade repetida continuamente durante as demais etapas da engenharia de requisitos. A priori, é necessário se compreender o domínio da aplicação. O ramo de confecção de vestuário possui uma ampla variedade de procesos, e a compreensão exata do domínio possibilita melhor entendimento do problema e a criação de especificações claras e bem documentadas dos requisitos, evitando ambiguidades e garantindo que todas as partes interessadas tenham uma compreensão unificada do que deverá desenvolvido.

Durante a etapa da entrevista, utilizada para compreender as necessidades e expectativas dos *stakeholders,* foram registradas, em documento no Word, as respostas às questões definidas para serem usadas na elaboração da Matriz SWOT, pela qual foi possível compreender com maior clareza os pontos fracos a serem melhorados, que em conjunto com o Plano de Ação 5W2H, possibilitaram a visão detalhada das atividades de projeto que deveriam ser realizadas pelo time de desenvolvimento. Os demais artefatos de software como o BPMN para notação da modelagem de processos de negocio, Diagramas UML e a prototipagem da interface foram desenvolvidos através das ferramentas Bizzagi Modeler, Lucid Chart, Draw.io e Figma, respectivamente.

Para o gerenciamento das atividades de projeto, foi utilizado o Trello, o aplicativo de gerenciamento de projetos baseado na web, que através da funcionalidade de definir datas de inicio e termino de tarefas possibilitou à equipe o gerenciamento da execução dos artefatos de projeto que foram desenvolvidos.

As ferramentas escolhidas para o projeto foram selecionadas com base em sua eficiência, escalabilidade e suporte à comunidade. Além disso, essas ferramentas têm documentação abrangente, tutoriais e recursos disponíveis na comunidade de desenvolvedores, o que torna mais fácil a implementação das soluções. A escolha dessas ferramentas também foi influenciada pela preferência pessoal da equipe de desenvolvimento e experiência prévia no uso delas. As licenças das ferramentas são de código aberto, o que significa que são gratuitas e podem ser usadas para fins comerciais e pessoais. Os repositórios remotos para acesso a cada um dos artefatos completos gerados foram colocados no GitHub e são:

SWOT:<https://github.com/guuisouza/tcc-artefatos/tree/main/Swot> 5W2H:<https://github.com/guuisouza/tcc-artefatos/tree/main/5W2H> BPMN: <https://github.com/guuisouza/tcc-artefatos/tree/main/BPMN> DIAGRAMAS:<https://github.com/guuisouza/tcc-artefatos/tree/main/Diagramas> INTERFACE:[https://www.figma.com/file/CrXRG1UAYM3xDOE6gOkQ9n/](https://www.figma.com/file/CrXRG1UAYM3xDOE6gOkQ9n/Untitled?type=design&node-id=2%3A70&mode=design&t=IM5Zno7PGWCiAxuB-1)

[Untitled?type=design&node-id=2%3A70&mode=design&t=IM5Zno7PGWCiAxuB-1](https://www.figma.com/file/CrXRG1UAYM3xDOE6gOkQ9n/Untitled?type=design&node-id=2%3A70&mode=design&t=IM5Zno7PGWCiAxuB-1) PROJETO: [https://github.com/LCamposDev/tg\\_pp](https://github.com/LCamposDev/tg_pp)

PORTABILIDADE: [https://github.com/LCamposDev/Documento\\_portabilidade](https://github.com/LCamposDev/Documento_portabilidade)

# **4.1 Elicitação e Especificação dos Requisitos**

Durante a Elicitação de Requisitos (ER), foram usadas duas técnicas para levantamento de dados, sendo elas a observação e a entrevista. Na fase de observação, o local da empresa foi visitado e observou-se o trabalho dos funcionários para registro dos processos de negócio da confecção. Dessa forma foi possível estabelecer o primeiro contato com o objeto de estudo de maneira a permitir a compreensão, de uma forma mais abrangente, de como são realizados os processos de negócio do cliente. Na fase da entrevista, que foi realizada após a observação, surgiram dúvidas e *insights* sobre o que poderia ser melhorado e o que deveria ser desenvolvido. Então, além da apresentação das perguntas do roteiro definido, conversou-se diretamente com os *stakeholders* sobre as expectativas e as principais dores que eles enfrentavam na micro indústria.

Segundo Vazquez e Simões (2016) a ER favorece e simplifica o desenvolvimento de um projeto, pois trata-se de um procedimento que envolve a obtenção de informações e conhecimento sobre o contexto do problema a ser resolvido. Durante esse processo são empregadas técnicas específicas para aprofundar a compreensão do ambiente de negócios que será afetado pelo projeto, visando a identificação das partes interessadas envolvidas, bem como a identificação e o aperfeiçoamento dos diferentes tipos de requisitos necessários.

Na etapa inicial da ER, foi decidido realizar uma visita às instalações da empresa, com o principal objetivo de observar como funcionava a micro indústria de confecção de roupas e como eram realizados os processos na organização. Após a observação, houve uma reunião com os integrantes do grupo de desenvolvimento na qual foram apresentadas questões relacionadas às dúvidas surgidas. Foram definidas 11 questões para possibilitar o aprofundamento da análise e da identificação dos problemas da micro indústria, bem como das expectativas do cliente para este projeto para, posteriormente, suportar o planejamento das possíveis soluções.

Em nova visita técnica ao empreendimento foi realizada entrevista com o responsável direto da empresa, para apresentação das perguntas elaboradas pela equipe de desenvolvimento para sanar as dúvidas. Com a permissão do responsável a entrevista foi gravada e o áudio posteriormente analisado pela equipe.

Nas etapas finais foram formalizadas as Regras de Negócio (RN), bem como os Requisitos Funcionais (RF) e os Requisitos Não Funcionais (RNF) através da análise do que foi obtido durante a ER. Através dessas técnicas conseguiu-se identificar como a empresa realiza o controle de estoque e gerencia as vendas. Como são feitas as entradas e saídas de insumos, semiacabados e produtos finais com o objetivo de atender às necessidades internas e externas da produção, bem como o uso dos recursos, e o cumprimento da legislação ou convenções gerais da área de atuação do cliente.

#### **4.2 BPMN**

Segundo ABPMP (2013), o Business Process Model and Notation (BPMN) que significa Notação de Gerenciamento de Processos de Negócio é um padrão que foi desenvolvido incialmente pela Business Process Management Initiative (BPMI) e atualmente é mantido pelo Object Management Group (OMG), um órgão que estabelece normas para sistemas de informação. O BPMN tem ganhado aceitação crescente em diversas frentes, à medida que é incorporado às principais ferramentas de modelagem. Esta notação oferece um conjunto abrangente de símbolos que permitem representar diversos aspectos dos processos de negócios. De maneira semelhante a outras notações, esses símbolos são utilizados para descrever relacionamentos bem definidos, como o fluxo de atividades e a ordem de execução das tarefas (ABPMP, 2013).

O diagrama BPMN é dividido em raias (linhas paralelas) e cada uma dessas raias representa os papeis desempenhados pelos atores na realização das tarefas operacionais do negócio. Dessa forma sua importância se deve ao fato da capacidade de promover a compreensão e padronização da modelagem dos processos de negócios em organizações, alinhada com as notações visuais. O BPMN facilita a comunicação entre equipes multidisciplinares, torna as documentações mais claras e ajuda na identificação de ineficiências ou oportunidades de melhoria (ABPMP, 2013). Na Figura 2 é apresentado o BPMN do projeto.

A criação do BPMN para o projeto foi relevante pelo fato de ter ajudado no detalhamento dos Requisitos Funcionais, Não Funcionais e do Diagrama de Caso de Uso, tornando o entendimento do que deve ser oferecido pelo software mais fácil, já que através do seu desenvolvimento são contemplados os usuários envolvidos no processo de negócio e as tarefas que eles irão realizar com a implantação do sistema para gestão operacional da micro indústria.

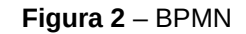

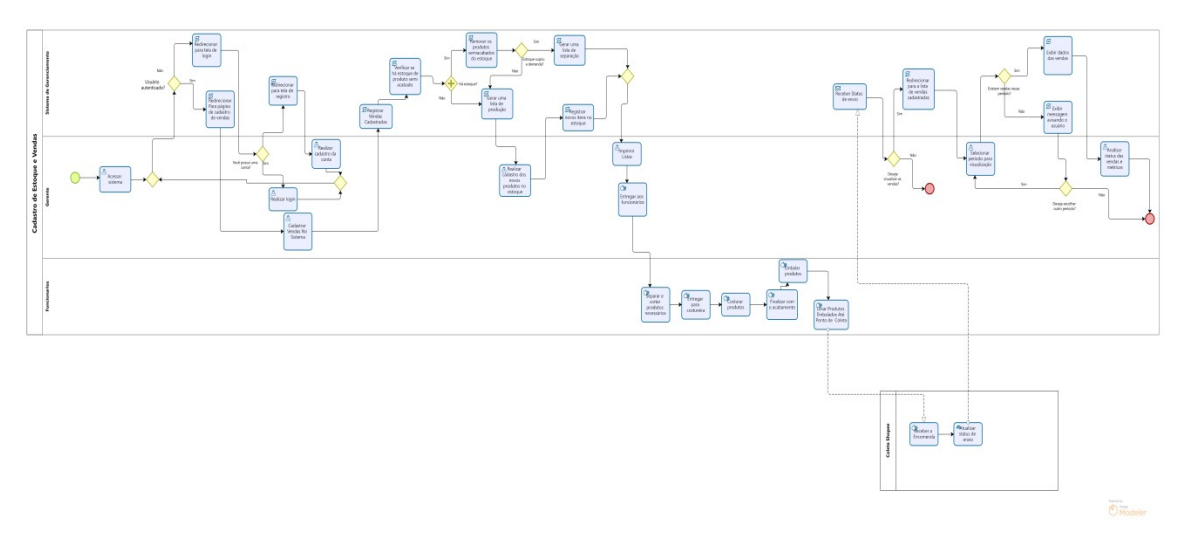

**Fonte:** elaborado pelos autores

# **4.3 Requisitos Funcionais**

Os Requisitos Funcionais são essenciais na Engenharia de Software para o desenvolvimento de projetos de sistemas digitais, pois além de servir como base para o projeto, implementação, teste e validação da solução, eles contribuem para a definição dos recursos e do comportamento funcional que o sistema deverá ter em termos de entrada processamento e saída.

Segundo Dennis, Wixom e Tegardem (2015) "os requisitos funcionais começam a definir como o sistema fornecerá suporte para que um usuário conclua sua tarefa", descrevendo as funções e as operações que o sistema deverá ser capaz de realizar e que ao mesmo tempo atendam às necessidades do cliente. Neste contexto, foram definidos no Quadro 4 todos os requisitos funcionais do sistema com seus identificadores e descrições únicas, sendo eles: acessar o sistema, cadastrar usuário, realizar login, cadastrar produtos semiacabados no estoque, cadastrar vendas, remover os itens já vendidos do estoque, gerar listas, exibir métricas e gráficos e exibir mensagens de aviso *pop-up* ao usuário.

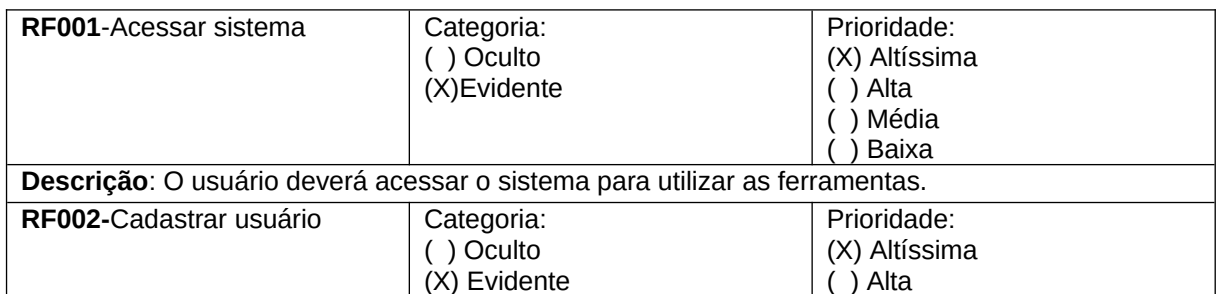

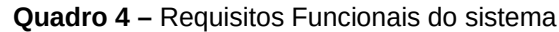

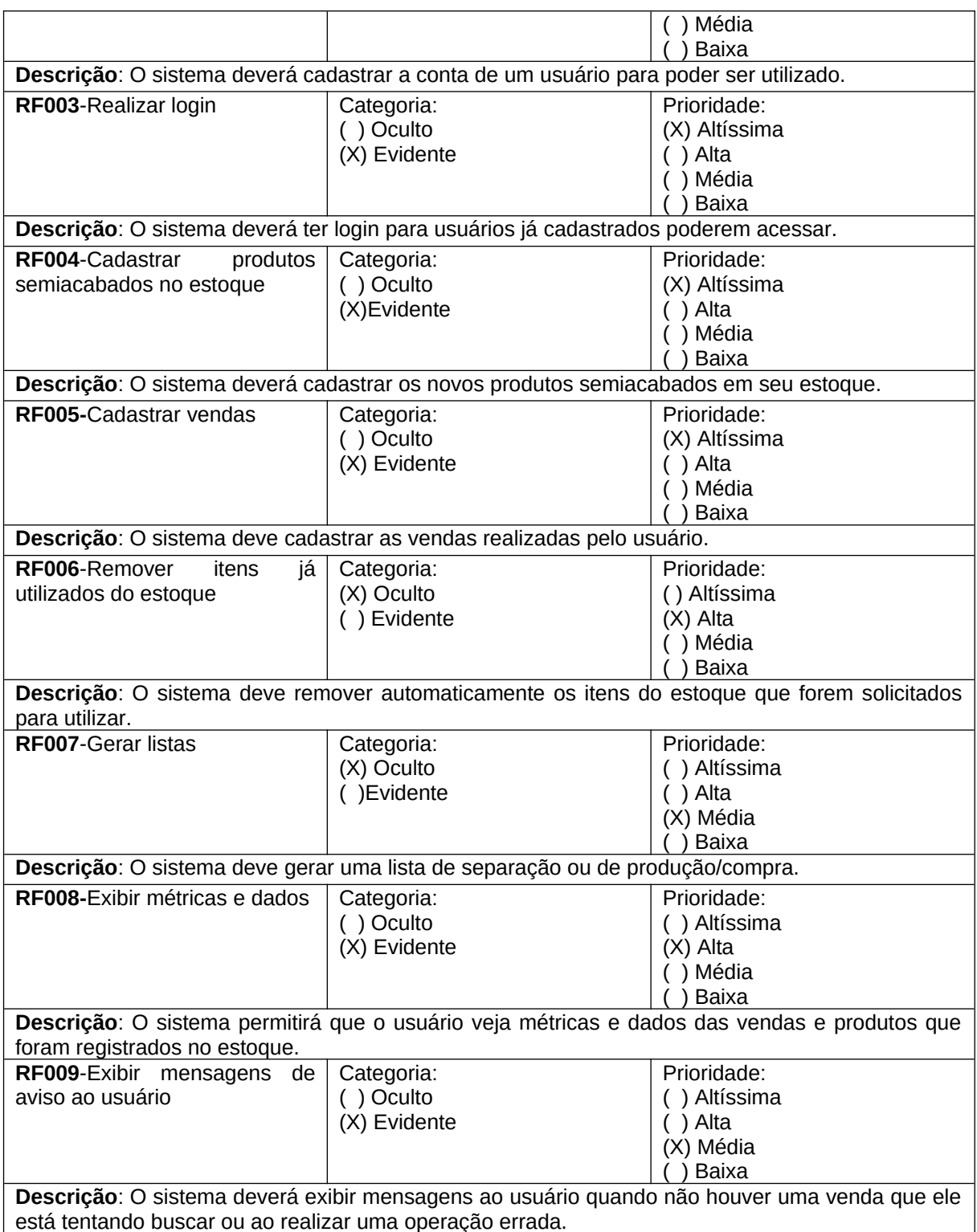

**Fonte:** elaborado pelos autores

# **4.4 Requisitos Não Funcionais**

Os Requisitos Não Funcionais alicerçam a qualidade do produto a ser entregue, orientando o desenvolvimento do software e para melhorar a usabilidade do sistema. Geralmente atrelados aos aspectos que afetam a experiência do usuário, a eficiência do sistema, a disponibilidade, interoperabilidade e também sua segurança e outros atributos importantes. Eles garantem que o sistema suporte a operação para além dos Requisitos Funcionais com performance e segurança adequados.

De acordo com Dennis, Wixom e Tegardem (2015) esses requisitos são usados principalmente na fase de design, quando são tomadas decisões sobre a interface com o usuário, o hardware, o software, e a arquitetura básica do sistema, sendo classificada como uma categoria de requisitos que está diretamente relacionada às propriedades comportamentais que o sistema deverá possuir.

Neste contexto, no Quadro 5 estão definidos os identificadores e as descrições dos Requisitos Não Funcionais, sendo eles: recuperar senha, criptografar senha, restringir senha, proporcionar um design intuitivo, ser acessível em navegadores web e utilizar internet.

| <b>RNF001-</b> | permitirá<br>sistema<br>O<br>que | Tipo | (X) Desejável              | (X)            |
|----------------|----------------------------------|------|----------------------------|----------------|
| Recuperar      | opção<br>tenha<br>para<br>uma    |      | () Obrigatório             | Permanente     |
| senha          | recuperar a senha.               |      |                            | Transitório    |
| <b>RNF002-</b> | Criptografar a senha por um      | Tipo | (X) Desejável              | (X)            |
| Criptografar   | SSH para melhor segurança        |      | () Obrigatório             | Permanente     |
| senha          |                                  |      |                            | Transitório    |
| <b>RNF003-</b> | sistema permitirá apenas<br>O    | Tipo | () Desejável               | (X)            |
| Restringir     | senhas que contenham no          |      | (X) Obrigatório            | Permanente     |
| senha          | mínimo<br>8<br>caracteres.       |      |                            | () Transitório |
|                | números, letras e caracteres     |      |                            |                |
|                | especiais.                       |      |                            |                |
| <b>RNF004-</b> | sistema deverá ter um<br>O       | Tipo | () Desejável               | (X)            |
| Proporcionar   | design simples e<br>intuitivo    |      | (X) Obrigatório            | Permanente     |
| design         | para permitir que o usuário      |      |                            | () Transitório |
| intuitivo      | identifique<br>com<br>maior      |      |                            |                |
|                | facilidade as funcionalidades.   |      |                            |                |
| <b>RNF005-</b> | deverá<br>sistema<br>O<br>ser    | Tipo | () Desejável               | (X)            |
| Acessar<br>em  | acessível na Web para que        |      | (X) Obrigatório            | Permanente     |
| navegadores    | utilizado<br>possa<br>ser<br>em  |      |                            | () Transitório |
| da Web         | navegadores.                     |      |                            |                |
| <b>RNF006-</b> | Para que o usuário utilize o     | Tipo | Desejável<br>$\rightarrow$ | (X)            |
| Utilizar       | sistema, deverá ter acesso a     |      | (X) Obrigatório            | Permanente     |
| internet       | internet.                        |      |                            | Transitório    |

**Quadro 5** – Requisitos Não Funcionais do sistema

**Fonte:** elaborado pelos autores

# **4.5 Regras de Negócio**

Segundo Dennis, Wixom e Tegardem (2015) pode-se definir Regras de Negócio (RN) como restrições ou diretrizes da organização que devem ser seguidas durante a operação do sistema. As RN do projeto foram formuladas com base nas politicas, regulamentações e cultura organizacional da micro indústria, que devem ser seguidas durante o desenvolvimento da solução para um funcionamento melhor do sistema, sendo importantes para garantir a consistência nas operações, a conformidade, a eficiência na otimização dos processos e oferecer suporte às tomadas de decisões gerenciais. Por este motivo foram descritas as RN que deverão ser seguidas durante a construção do software (Quadro 6).

#### **Quadro 6** – Regras de Negócio do sistema.

#### **RN001 – Possuir acesso**

**Descrição**: Será permitido acessar o sistema somente se o usuário possuir uma conta com acesso de gerente ou superior ou conta que seja verificada pelos superiores.

#### **RN002 – Limite de senha**

**Descrição**: Apenas será aceita senha que não se repita no sistema durante 30 dias.

#### **RN003 – Permissão de alterações**

**Descrição**: Apenas serão aceitas contas com o nível de gerente ou superior para cadastrar ou remover um produto ou venda.

#### **RN004 – Validação dos campos de preenchimento**

**Descrição**: Só serão adicionadas informações de produtos ou vendas quando todos os campos forem válidos

#### **RN005 – Checagem de lista**

**Descrição**: Após a entrega da produção deverá ser feita a checagem se tudo foi enviado de acordo com a lista emitida pelo sistema.

#### **RN006 – Acesso ao e-mail ou telefone**

**Descrição**: Será permitida a alteração da senha somente se o usuário informar seu e-mail ou telefone para a recuperação.

#### **RN007 – Conexão com a Internet**

**Descrição**: Somente será possível acessar e utilizar o sistema em navegador se existir conexão com a internet.

#### **RN008 – Filtragem das vendas por período**

**Descrição**: As métricas e dados sobre as vendas só serão exibidos caso haja vendas no período selecionado.

#### **RN009 – Mensagens pop-up de alerta**

**Descrição**: A mensagem de alerta só será exibida caso haja algum problema ou operação que não seja possível realizar.

**Fonte:** elaborado pelos autores

#### **4.6 Casos de Uso**

Segundo Booch (2006, p. 229) um "caso de uso envolve a interação dos atores com o sistema". Ainda segundo o autor, essa é uma técnica de modelagem da engenharia de requisitos utilizada na Linguagem de Modelagem Unificada (UML – sigla do termo em inglês) e que descreve as interações que os atores terão com o sistema, sendo uma forma de documentar como este responderá às ações dos usuários.

A importância do Diagrama de Casos de Uso está diretamente ligada ao fato de que se forem bem definidos e documentados facilitam muito o processo de desenvolvimento, teste e validação do software, além de sua importância residir na clareza que eles proporcionam em relação ao entendimento dos requisitos do software que será desenvolvido no projeto.

A Figura 3 e o Quadro 7 apresentam, respectivamente, o Diagrama de Casos de Uso e sua documentação com detalhes.

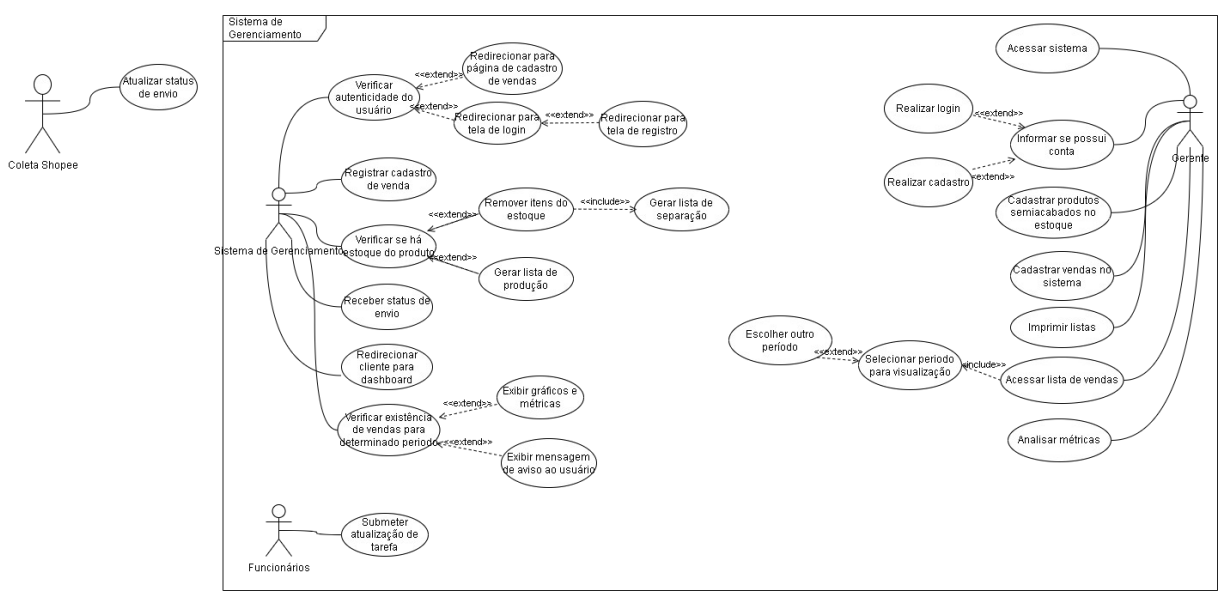

**Figura 3** – Diagrama de Casos de Uso

**Fonte:** elaborado pelos autores.

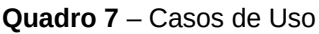

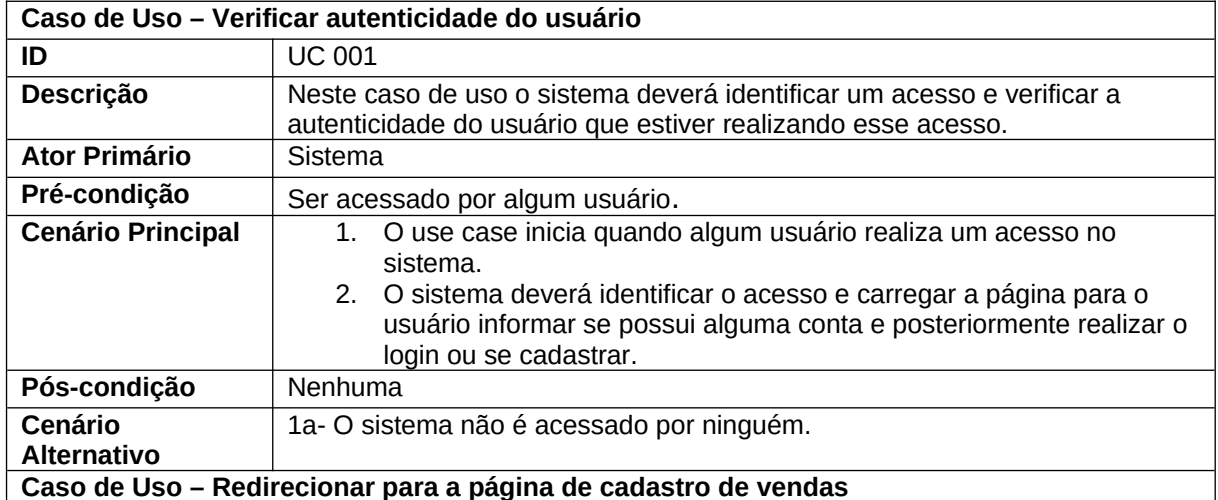

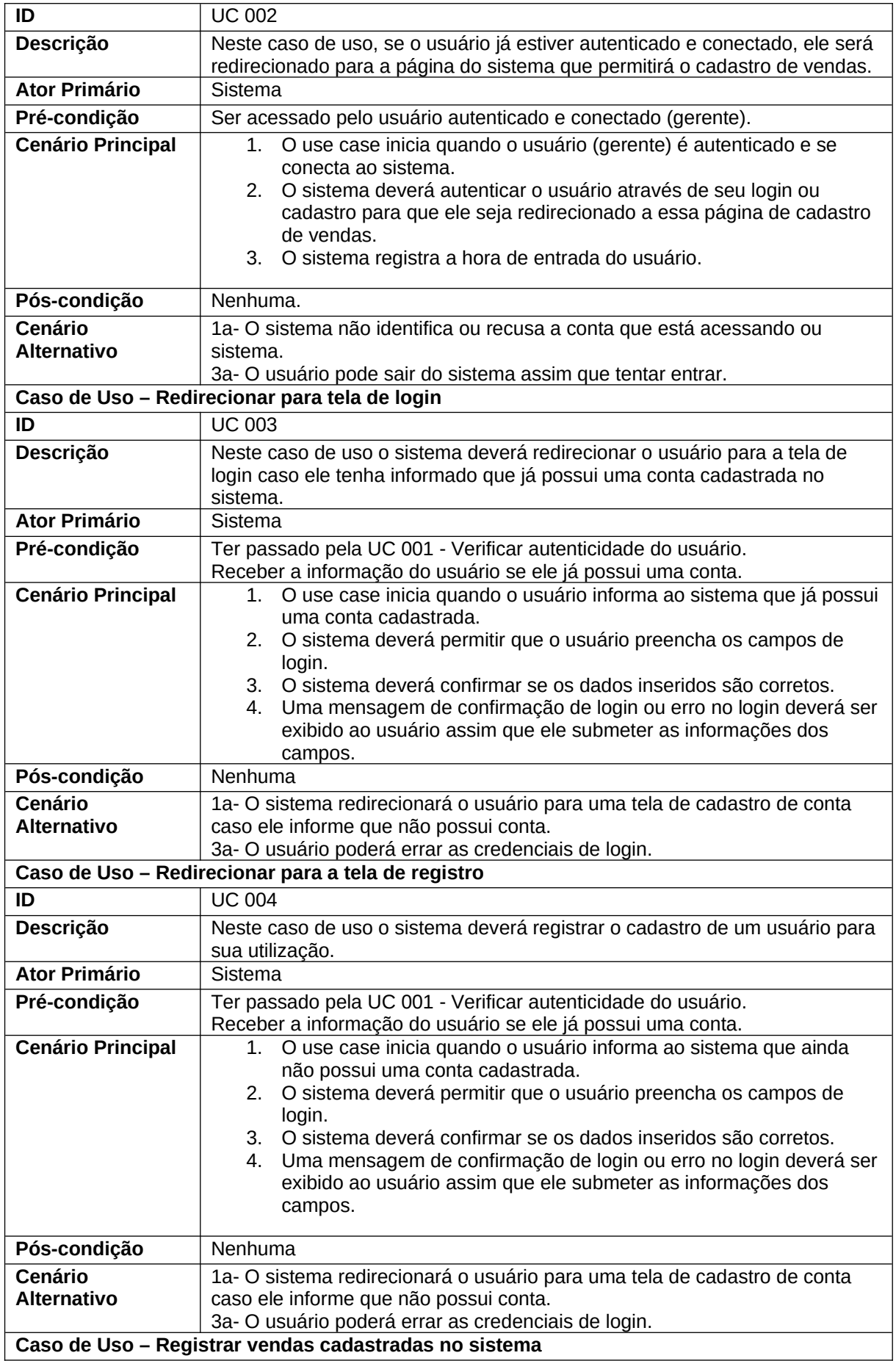

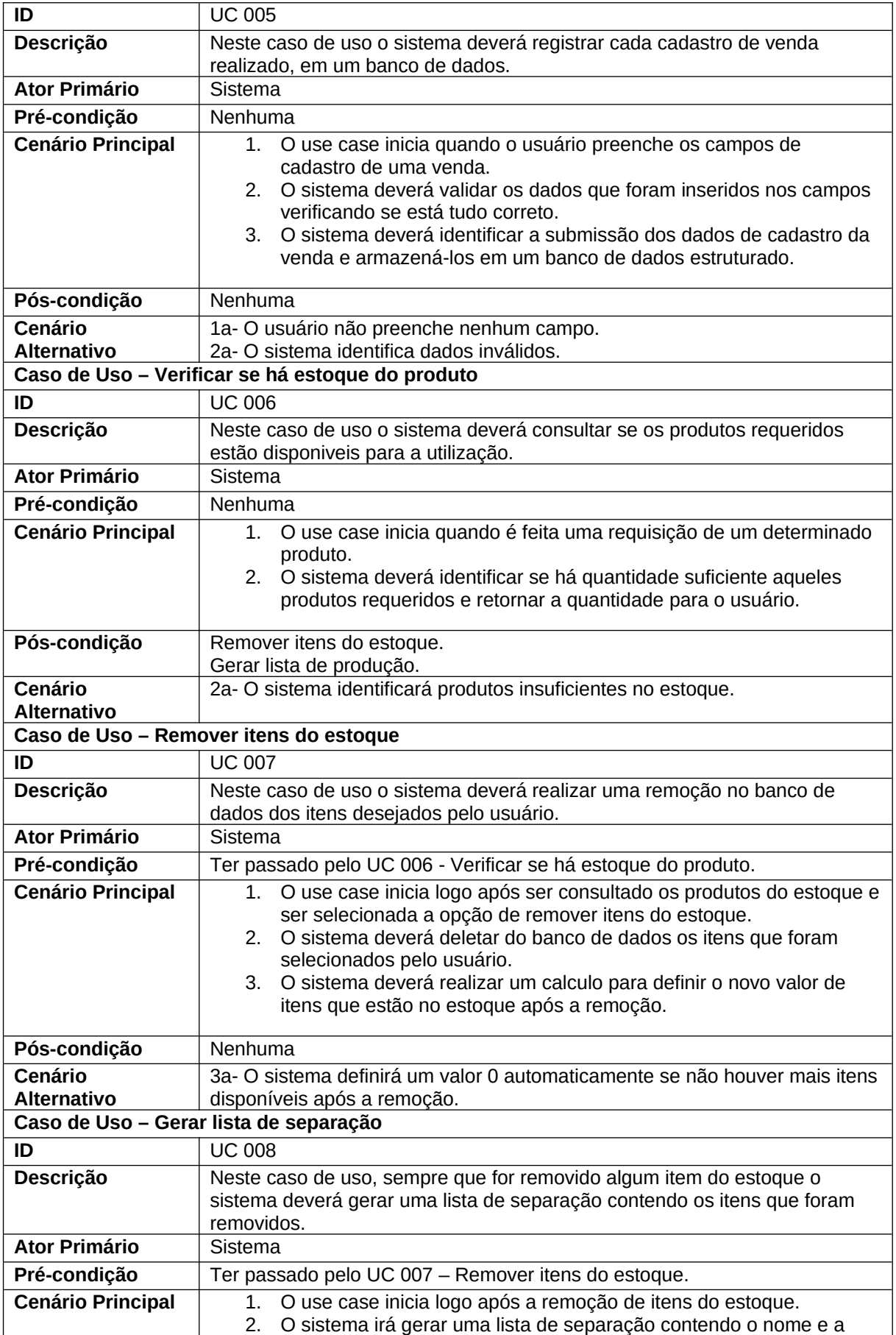

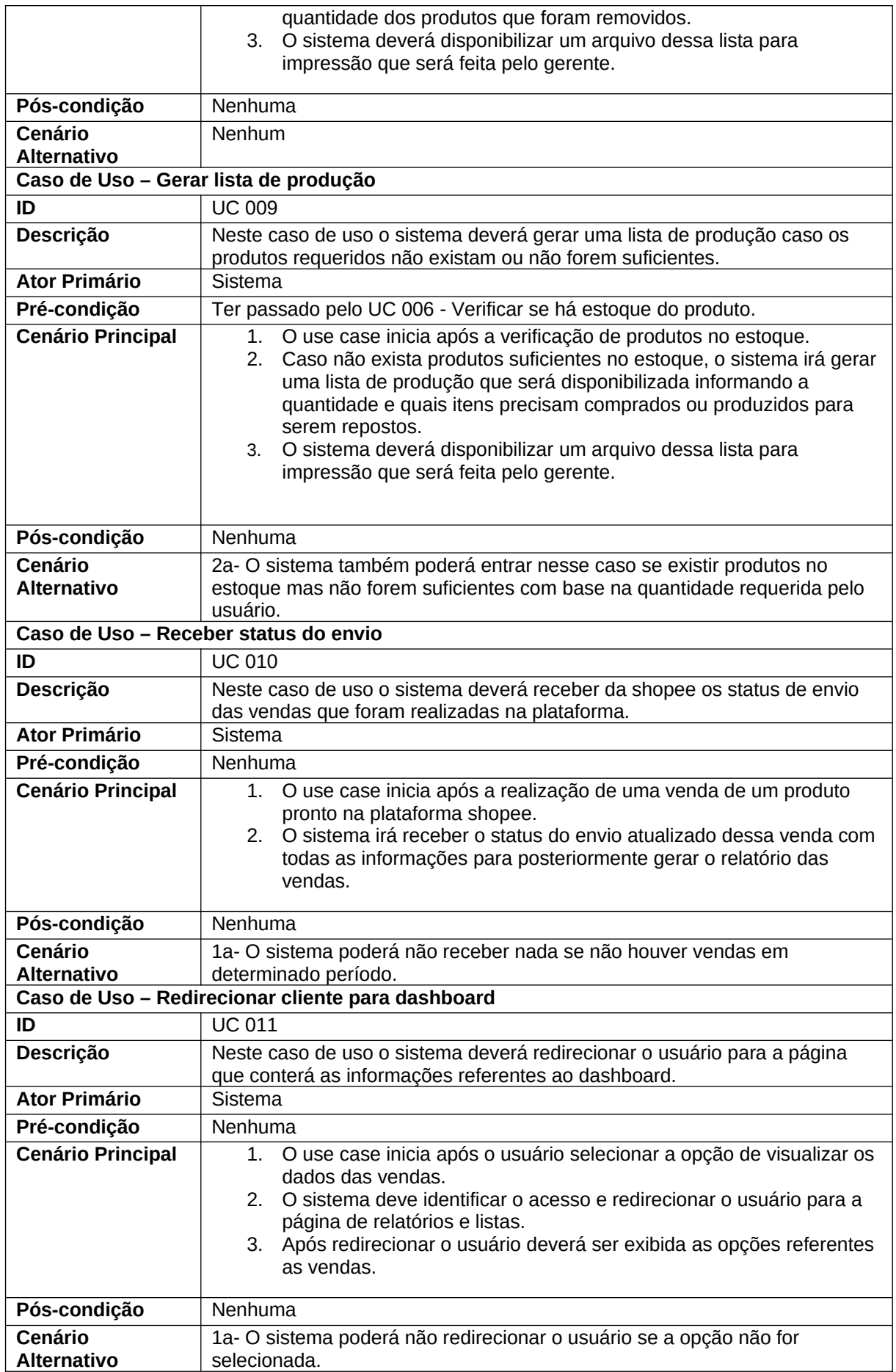

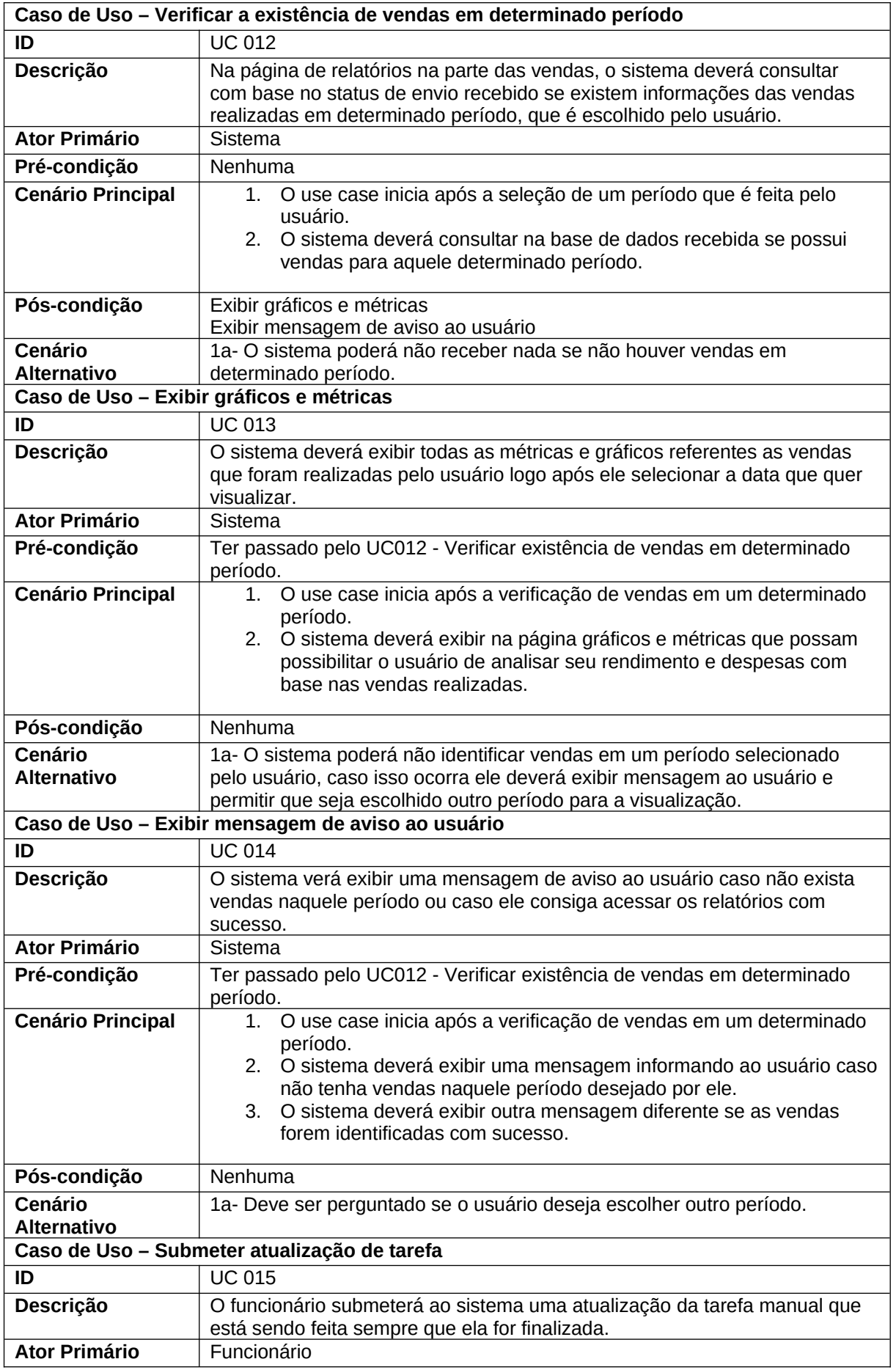

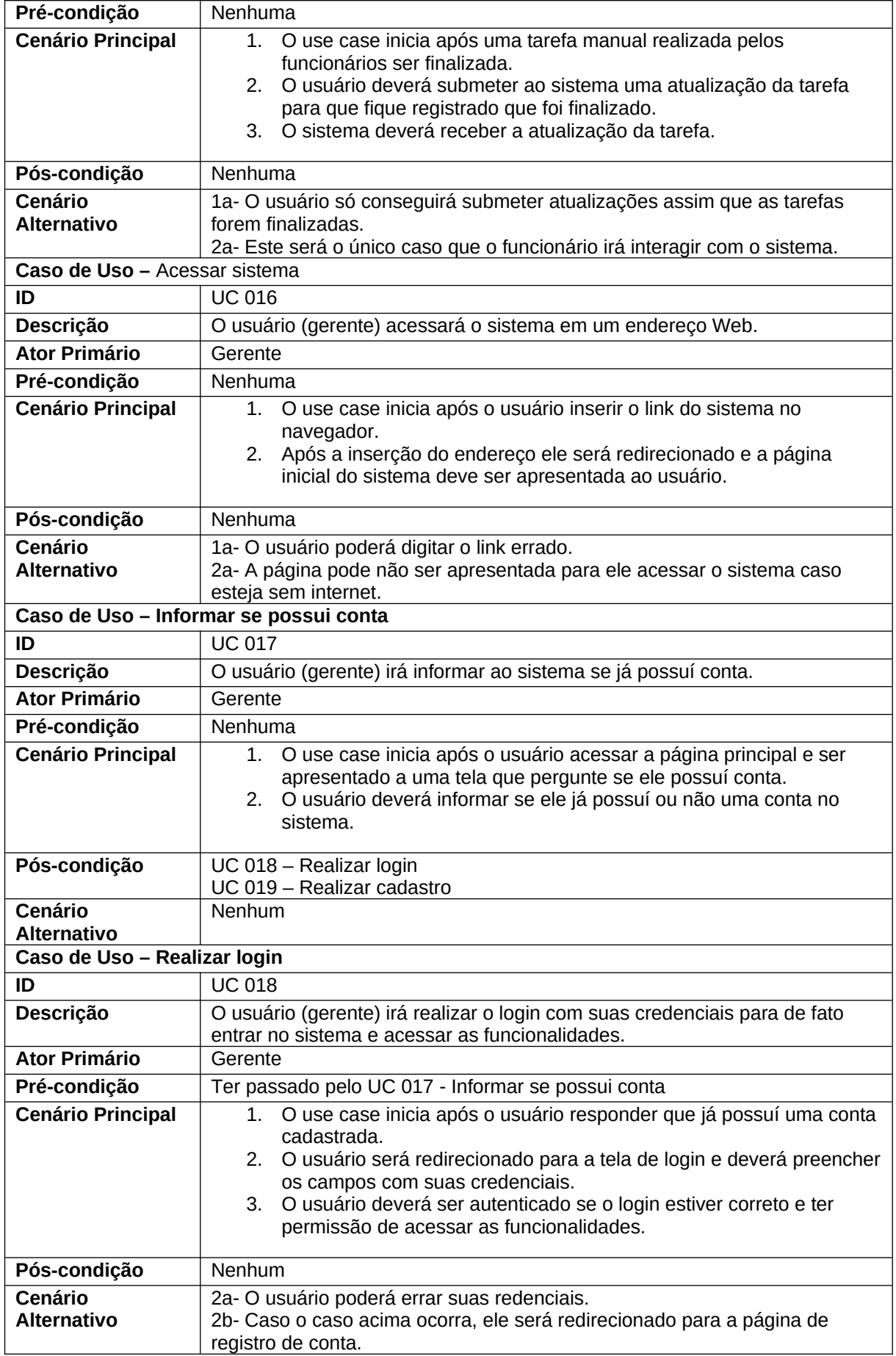

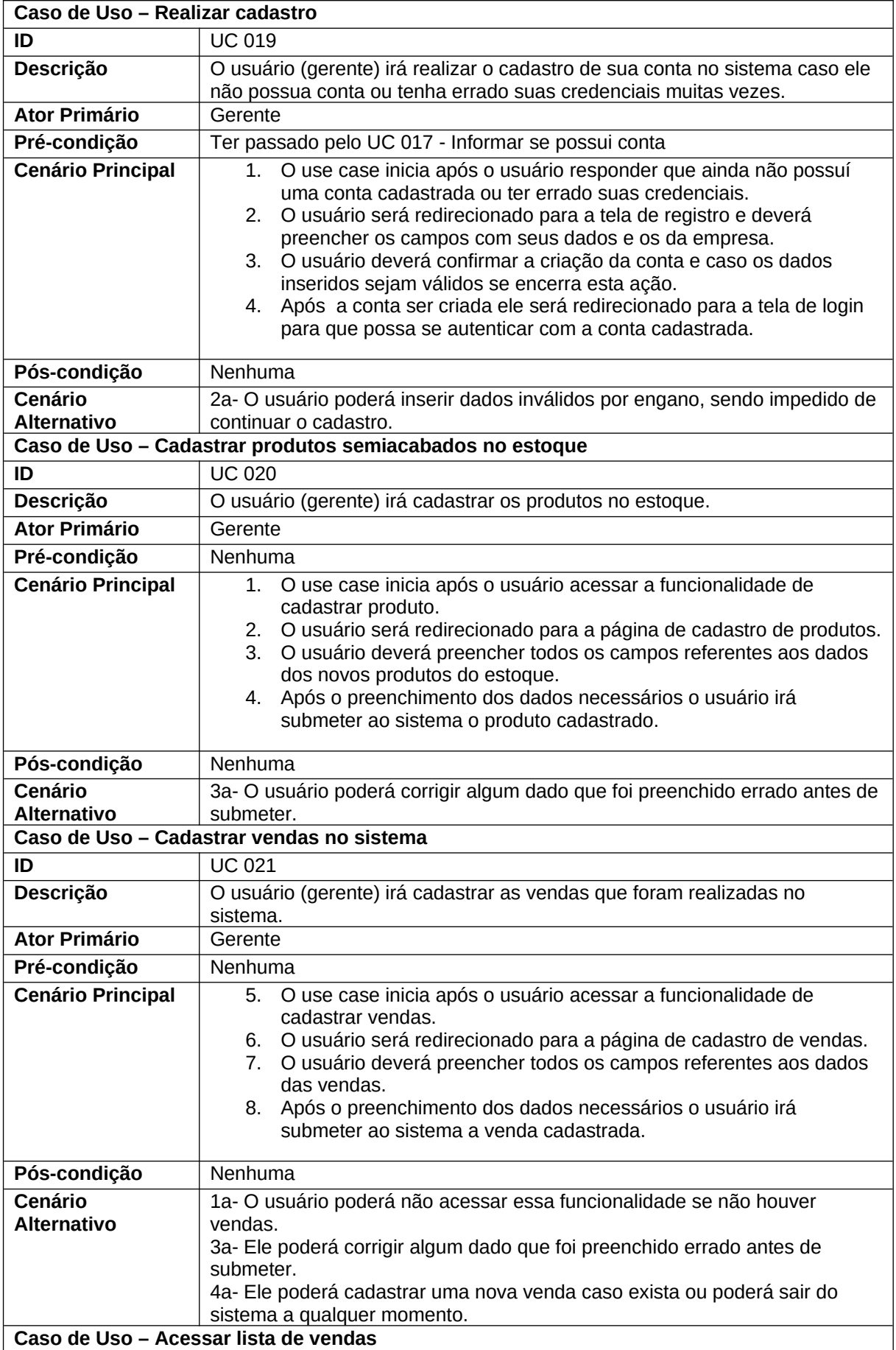

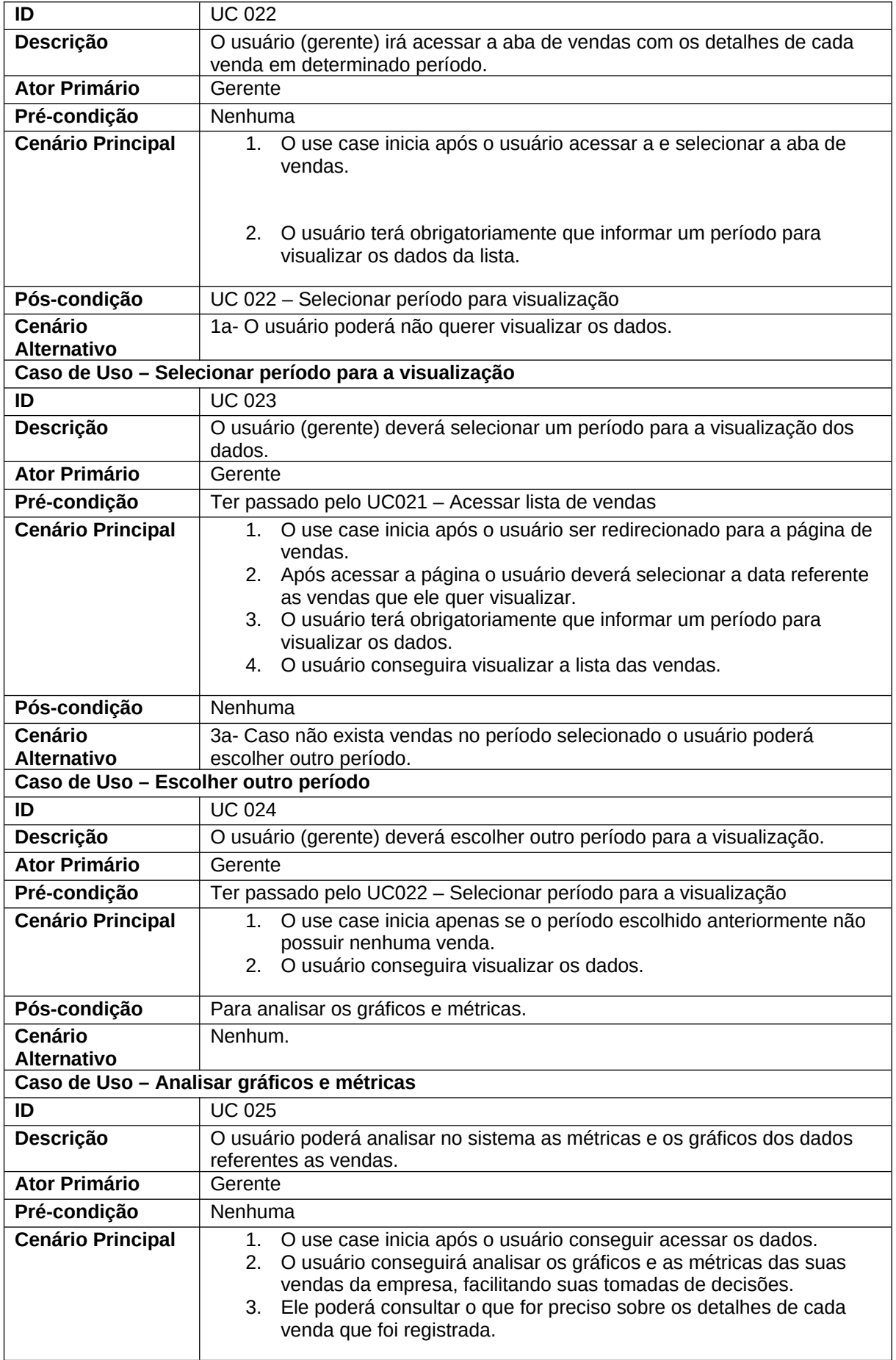

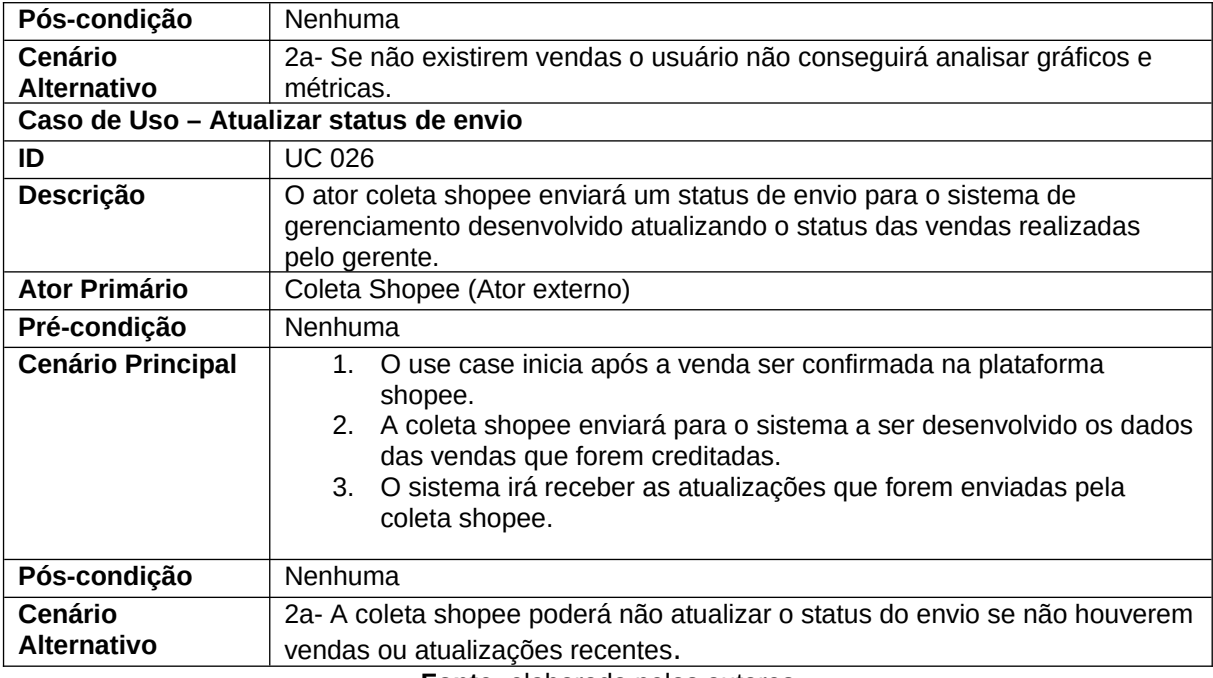

**Fonte:** elaborado pelos autores

# **4.7 Diagrama de Classes**

Segundo Gonçalves e Cortés (2015, p. 53), um Diagrama de Classes é um diagrama estrutural capaz de mostrar a composição interna das entidades envolvidas no sistema. O desenvolvimento deste diagrama tem como objetivo representar os objetos que estão sendo modelados no sistema, fornecendo a estrutura estática do software.

Considerado importante para uma implementação eficiente de sistemas devido à sua capacidade de se tornar um guia no desenvolvimento do código fonte e para uma compreensão visual do projeto exibindo as relações entre as classes, é apresentado na Figura 4 o Diagrama de Classes do projeto.

# **4.8 Diagrama de Atividades**

Segundo Vazquez e Simões (2016, p. 285) um diagrama de atividades é a "representação dos fluxos operacionais, geralmente pela modelagem de etapas sequenciais em um processo, que encadeiam diferentes atividades em uma visão colaborativa, mais abrangente". Durante o processo de desenvolvimento de um diagrama de atividades, o objetivo principal é mostrar através de um fluxograma uma atividade que será executada pelo sistema.

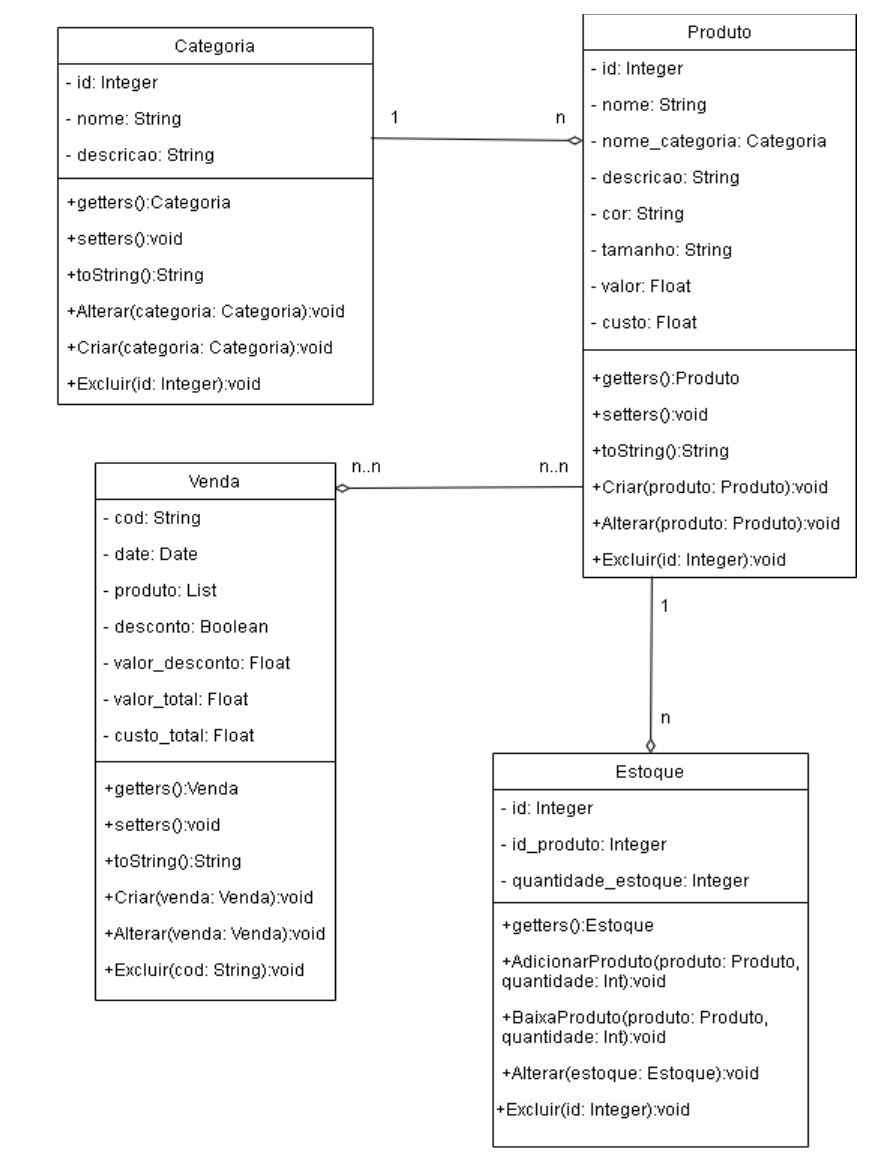

#### **Figura 4 –** Diagrama de Classe

Hsuario

- id: Integer

- nome: String

email: String

- cargo: String

+setters():void

+toString():String

+Criar(usuario: Usuario):void

+Alterar(usuario: Usuario):void

- telefone: String

+getters():Usuario

#### **Fonte:** elaborado pelos autores

Através do desenvolvimento deste diagrama houve uma maior facilidade em aproximar os *stakeholders d*os desenvolvedores para que entendessem os processos e repectivos comportamentos. Neste contexto, são representados nas Figuras 5 e 6, dois Diagramas de Atividade relacionados respectivamente às atividades de Login e de Checagem de Estoque.

Na Figura 5, o fluxo se inicia quando o sistema é acessado, e posteriormente entra em um nó de decisão, no qual é verificado se o usuário já está autenticado. Caso não esteja autenticado o sistema executará o direcionamento do usuário para a página de Login; caso contrário o sistema direciona para a página principal de Cadastro de Vendas.

No caso do usuário não estar logado, há outro nó de decisão no qual se o usuário possuir uma conta ele poderá executar o Login, e caso contrário o sistema o direciona para a tela de Registro, tendo que realizar seu cadastro como usuário. Após essa atividade o sistema reapresenta a tela de Login para que o usuário realize sua autenticação finalizando a atividade.

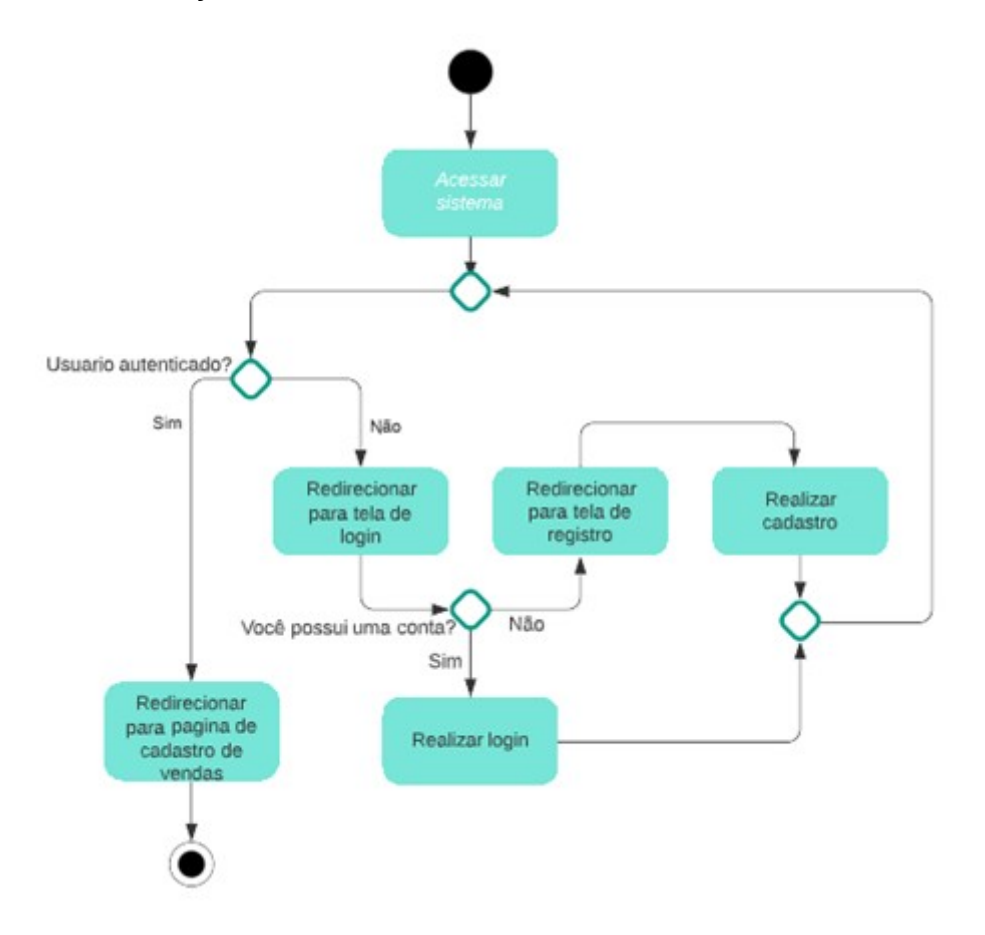

# **Figura 5 –** Diagrama de Atividade **Fonte:** elaborado pelos autores

A Figura 6, que diz respeito à atividade de Checagem de Estoque, o fluxo se inicia quando a funcionalidade de verificar se há estoque do produto é executada pelo sistema, que inicia pela entrada em um nó de decisão, no qual é executada a operação de empenho dos itens vendidos caso exista estoque. Caso contrário, a funcionalidade gera uma Lista de Produção se não existir estoque ou se a quantidade existente não supra a necessidade da venda. Caso o estoque consiga suprir a demanda, é executada a função de gerar a Lista de Separação com os detalhes e quantidades dos produtos para ser impressa e entregue ao funcionário que irá retirar manualmente os produtos do estoque, encerrando assim o fluxo desta atividade.

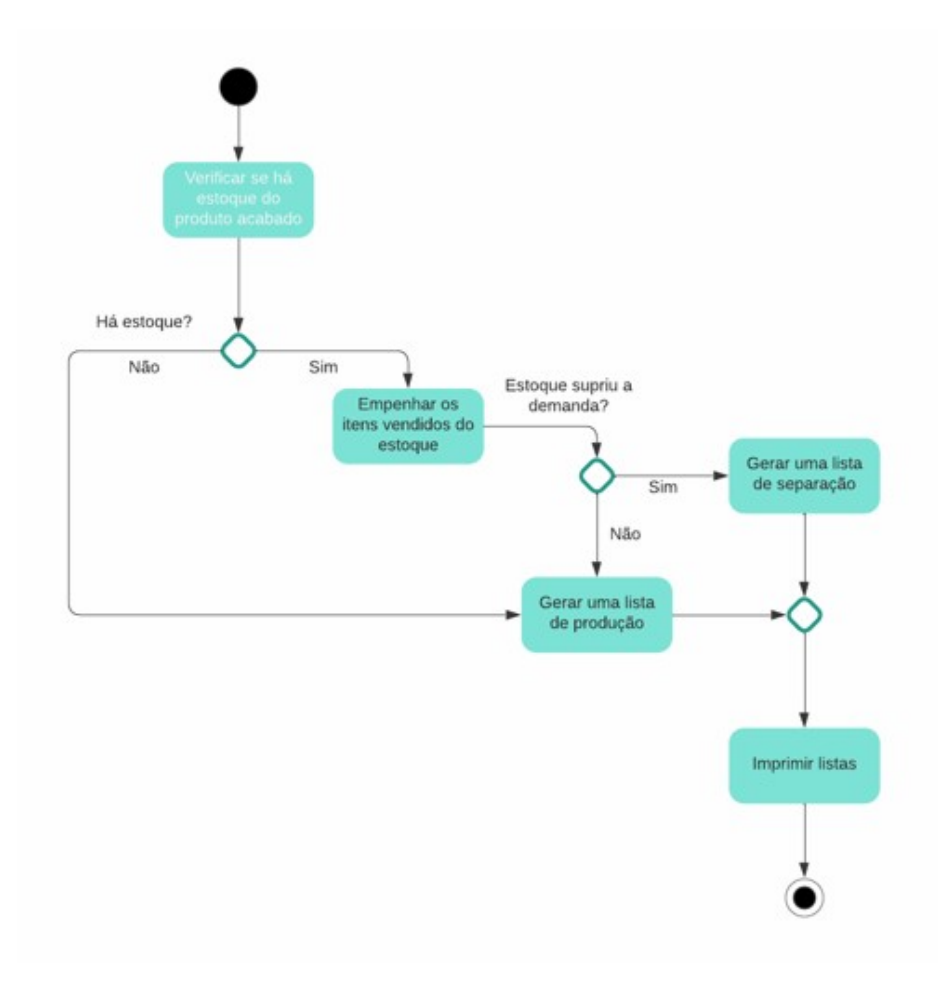

**Fonte:** elaborado pelos autores

# **4.9 Diagrama Entidade-Relacionamento**

Um Diagrama Entidade-Relacionamento (DER) é uma representação gráfica do Modelo Entidade Relacionamento (MER), com o objetivo de fornecer uma visão clara e compreensível da estrutura e das interações dos dados em um sistema. Na representação de um DER são especificados componentes do software, como as entidades, atributos, relacionamentos entre as entidades, e chaves primárias e estrangeiras, todas sendo representadas de forma gráfica, contribuindo para uma análise clara para o desenvolvimento do sistema e para a implementação do banco de dados em um Sistema Gerenciador de Bancos de Dados (SGBD).

De acordo com Heuser (2009) existem representações gráficas para os componentes em um DER. Um relacionamento é representado através de um losango, ligado por linhas aos retângulos representativos das entidades que participam do relacionamento. Neste contexto, a Figura 7 representa o DER do projeto, contemplando as entidades, relacionamentos e atributos implementados no banco de dados do sistema.

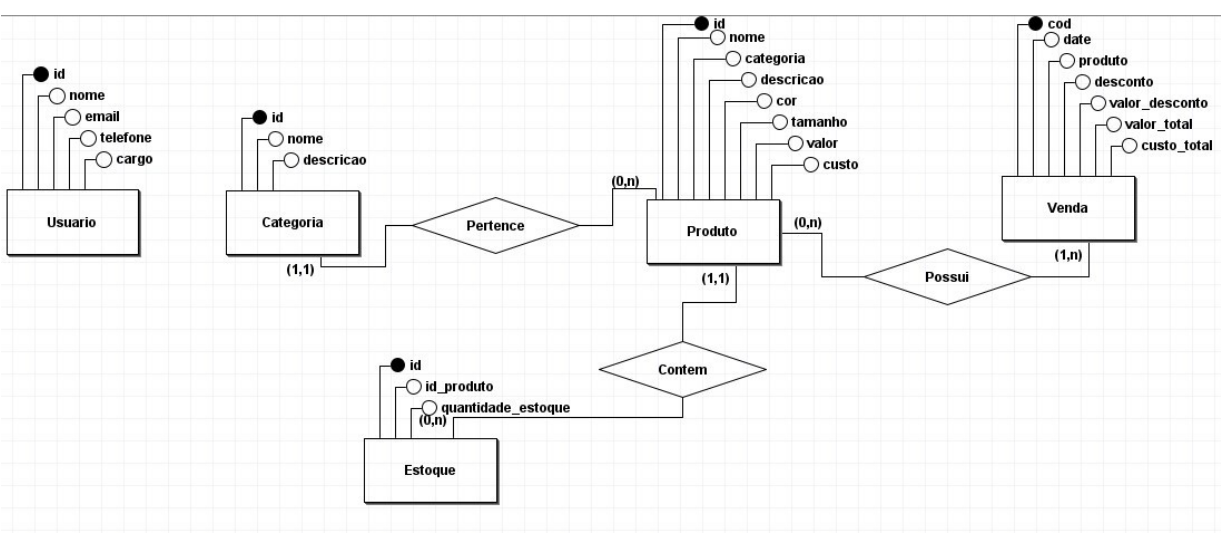

**Figura 7 –** Diagrama Entidade Relacionamento

**Fonte:** elaborado pelos autores

# **5 Desenvolvimento**

Para a desenvolvimento do protótipo da interface, foi realizada pesquisa bibliográfica, sobre fundamentos e conceitos de UX Design (que se refere ao projeto de produtos com foco na experiência do usuário) e de Interação Humano-Computador (IHC), essenciais no desenvolvimento de produtos digitais. Após essa etapa, foram exceutados processos de definição da interface. Figma foi a ferramenta adotada, permitindo a construção de telas e definição do fluxo de navegação alinhados aos requisitos do projeto, possibilitando a inserção e organização dos componentes gráficos de forma estruturada.

Essa abordagem, inserida no contexto da prototipagem, ressalta a importância de investir recursos nesses processos, trazendo benefícios como uma melhor compreensão do produto final, identificação precoce de problemas e aprimoramento da interface para uma experiência do usuário mais otimizada. O resultado da prototipação é apresentado na seção a seguir.

# **6 Resultados e Discussão**

O processo de Login, representado na Figura 8, é a etapa em que um usuário, após ter realizado o cadastro, acessa a tela e deve fornecer dados para os campos solicitados para autenticação.

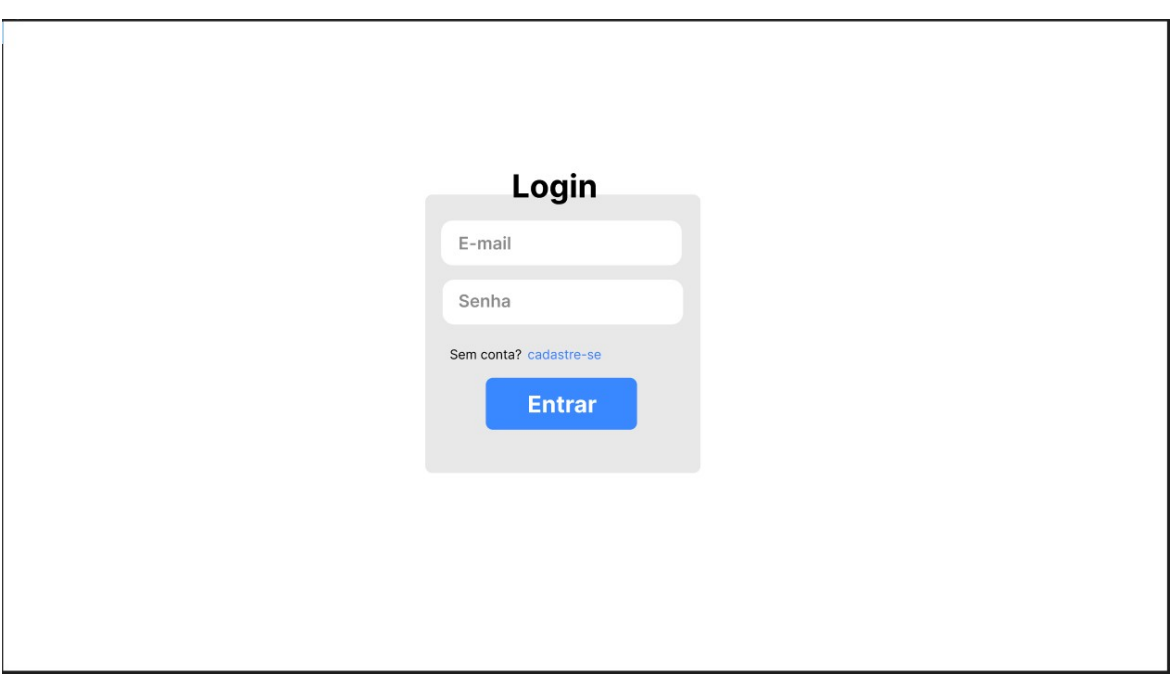

**Fonte:** elaborado pelos autores

A tela de Cadastro de Usuário é apresentada na Figura 9, o ponto inicial para que o usuário possa criar uma conta no sistema, permitindo posteriormente o acesso. No entanto, se o usuário já possui uma conta previamente cadastrada, ele deve acessar diretamente a tela de Login.

Após as telas de Login e Cadastro, o usuário é direcionado para a tela inicial (Home), representada na Figura 10, funcionando como um centro de navegação para acessar as funcionalidades desejadas. Nesta tela, estão disponíveis opções como Home, Vendas (Figura 11), que oferece listas de opções relacionadas a cada funcionalidade, e Produto apresentada na Figura 14 que também oferece a lista. Além destas funcionalidades, há o botão Sair, que leva o usuário de volta para a tela de Login.

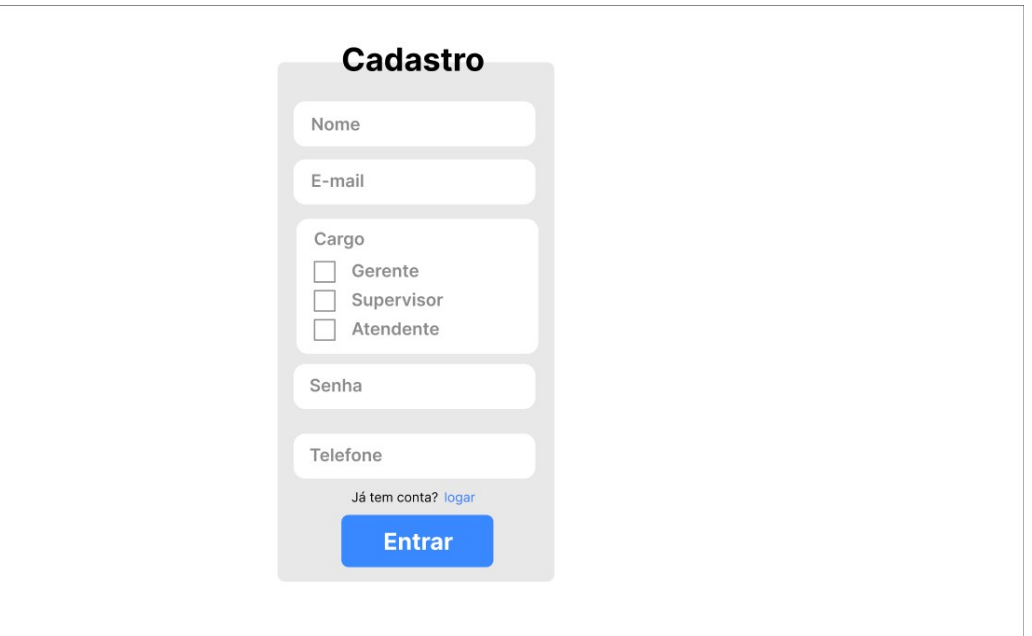

**Figura 9 –** Tela de Cadastro no Figma

# **Fonte:** elaborado pelos autores

**Figura 10 –** Tela de Home

Home Home Vendas • Produto •

Bem vindo, usuario!sair

# **Bem Vindo!**

**Fonte:** elaborado pelos autores

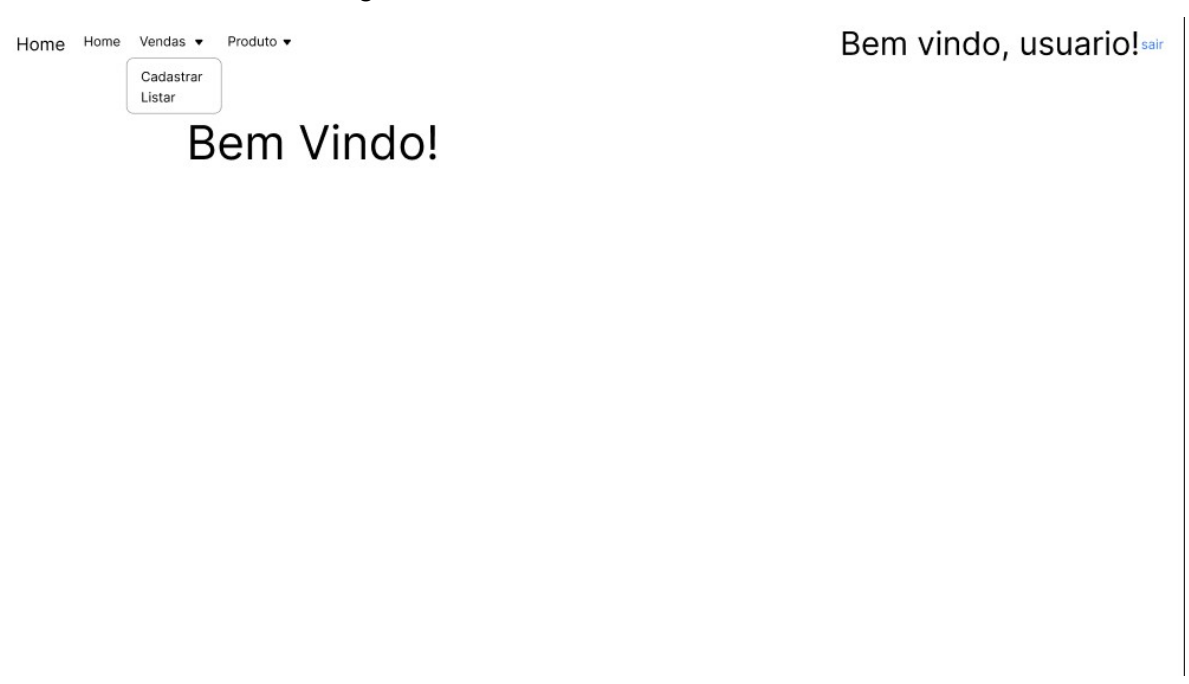

**Figura 11 –** Tela de Home com aba Vendas aberta

**Fonte:** elaborado pelos autores

Ao selecionar Vendas, uma caixa é exibida com duas opções: Cadastrar, que ao ser selecionada redireciona o usuário para o processo de registro de uma venda, apresentado na Figura 12, e listar, que direciona para uma tabela contendo informações detalhadas das vendas realizadas após o cadastro (Figura 13). Nesta tela, o usuário tem a capacidade de visualizar, editar e excluir as informações das vendas previamente cadastradas.

Ao selecionar Produto (Figura 14), uma caixa é exibida com duas opções: Cadastrar, que ao ser selecionada redireciona o usuário para o processo de registro de um produto, apresentado na Figura 15, e listar, que direciona para uma tabela contendo informações detalhadas dos produtos registrados pelo cadastro.

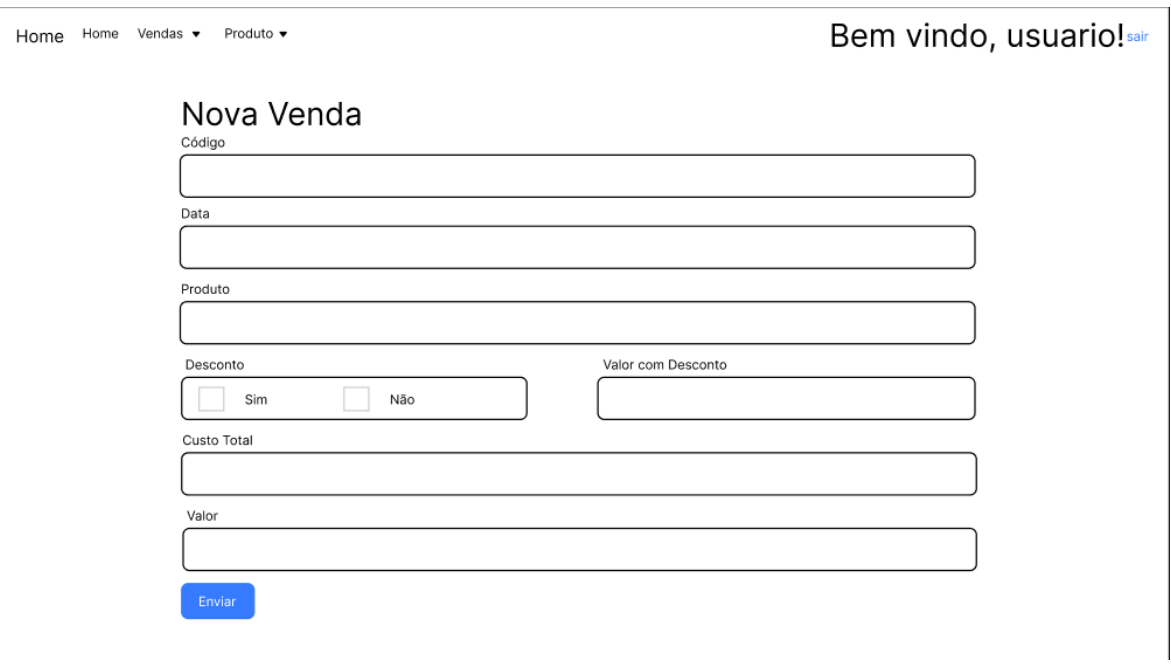

**Figura 12 –** Tela de Nova Venda no figma

**Fonte:** elaborado pelos autores

#### **Figura 13 –** Tela de Listar Vendas

Home Home Vendas v Produto v Bem vindo, usuario!sair **Listar Vendas** Desconto Data Custo Total Valor  $^{\rm \#}$ Produto Edit Excluir **Fonte:** elaborado pelos autores

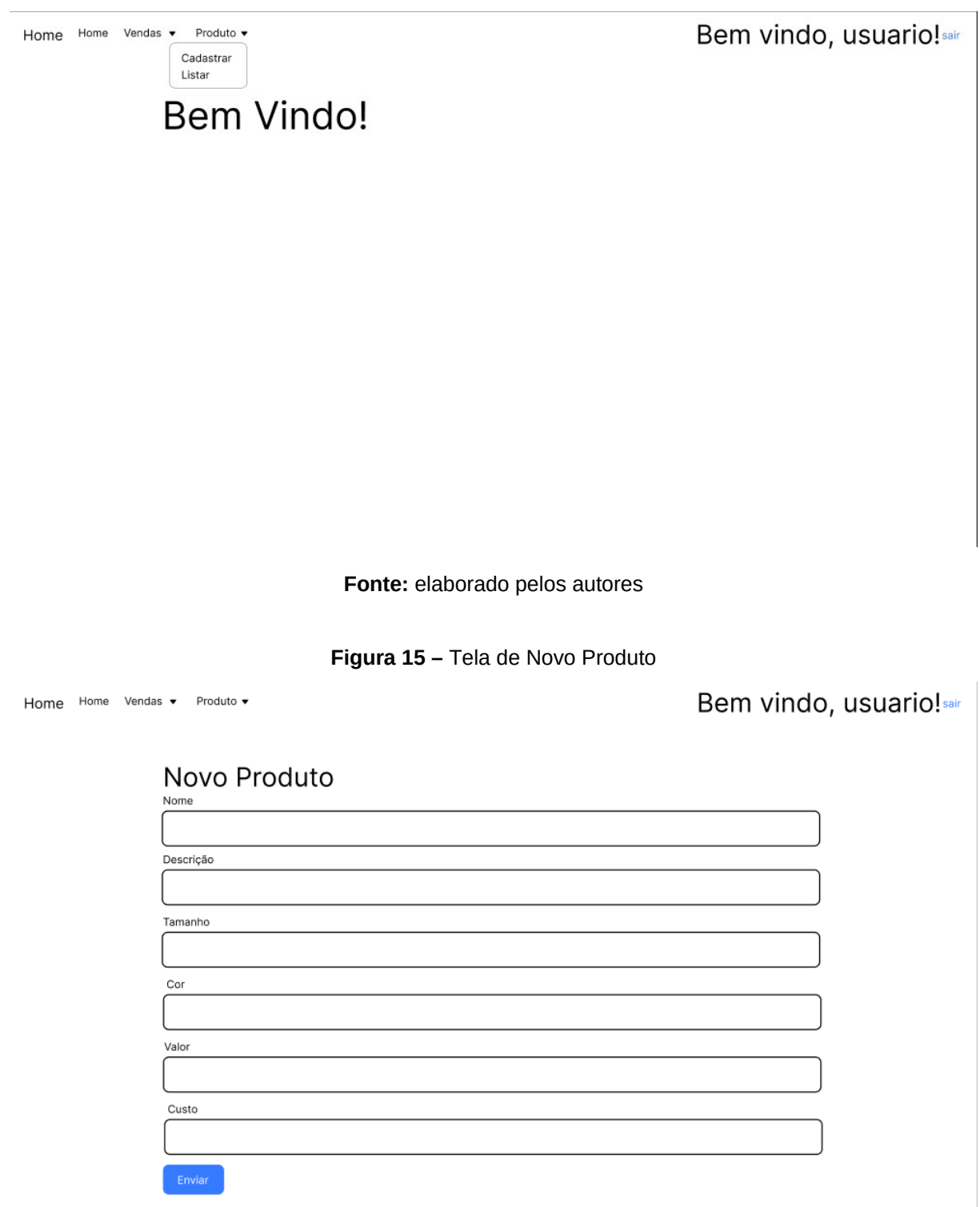

**Figura 14 –** Tela de Home com aba Produto aberta

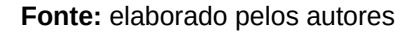

# **6.1 Documentação de portabilidade**

Durante a prototipação e desenvolvimento de um projeto no contexto como o de uma micro indústria de confecção de roupas, o desenvolvimento de um documento de portabilidade possibilita a adaptação às necessidades locais do problema. Dessa forma a prototipagem do sistema digital foi pensada para que a solução pudesse ser ajustada especificamente para a micro indústria, contribuindo para a eficácia do projeto e melhor aceitação do software pelos usuários.

A análise de portabilidade que foi realizada é uma consideração estratégica que, além de fortalecer a robustez do produto, ajuda a assegurar a adaptabilidade a mudanças e a alguns requisitos específicos do ambiente em que será utilizado na indústria de confecção. Neste contexto foi desenvolvida a análise de portabilidade da empresa do cliente, apresentada a seguir, contendo os dados da empresa e dados relacionados à sua infraestrutura como a rede local de dados e a rede elétrica, licenças, recursos humanos e configurações mínimas para a operação do sistema web.

# **Dados da empresa**

- Nome da empresa: Izzor
- Nome do contato: John Michel
- Telefone: (NN) NNNN-NNNN

# **Infraestrutura**

# **Rede de dados**

- Pontos de Acesso: 2
- Meio de transmissão: Cabeada e wi-fi
- Velocidade: 1gbps
- Equipamento: 2 Modems D-Link

# **Rede Elétrica**

- Estabilizadores: 0
- Nobreaks: 0
- Computadores Pessoais: 2

# **Computadores Pessoais**

Especificações:

- Computador 1.
	- o Processador: Intel I5 3570 3.2ghz
	- o Memória: 8gb
	- o HD: 1tb
	- o Fonte: 500w
	- o Conexão: 1gbps
- Computador 2.
	- o Processador: Xeon E3 3.7ghz
	- o Memória: 16gb
- o Placa de vídeo: GTX 720 2gb
- o HD: 1tb
- o Fonte: 900w
- o Conexão: 1gbps
- Servidores: 0
- Periféricos: (2xTeclados,2xMouses,2xImpressoras,2xMonitores)

### **Licenças**

- Software: 0
- Sistemas Operacionais: 0
- Aplicativos: 0
- Antivírus: 0
- ERP: Bling
- Firewall: 0

# **Recursos Humanos**

- Ouantidade de Usuários: 2
- Nível de alfabetização digital: Técnico

# **Configurações Mínimas**

- Windows 7, Windows 8, Windows 8.1, Windows 10 ou mais recente.
- Processador Intel Pentium 4 ou mais recente compatível com SSE3.
- Observação: os servidores exigem o Windows Server 2008 R2, o Windows Server 2012, o Windows Server 2012 R2 ou o Windows Server 2016.

# **Considerações finais**

Durante o período de pesquisa e desenvolvimento, dedicamo-nos à concretização do objetivo primordial do projeto: criar um sistema de gerenciamento de estoque direcionado a micro indústrias de confecções que realizam vendas por *ecommerce*. O que é apresentado neste relatório é o protótipo da interface, e não a versão definitiva implementada no produto digital. Entretanto esse estágio do projeto oferece uma demonstração preliminar do sistema que, nessa fase, permite que os usuários possam entender como serão realizados os registros produtos vendidos, permitindo identificar as vendas pendentes de forma organizada, minimizando confusões identificadas no processo atual (manual).

No decorrer desse projeto, nos deparamos com diversos desafios significativos, desde a escolha da ferramenta de prototipação mais adequada até a seleção dos softwares apropriados para a criação da documentação de Engenharia de Software, como diagramas, quadros e tabelas. Além disso, enfrentamos inicialmente dificuldades na comunicação entre os membros da equipe, porém, ao longo do tempo, trabalhamos para melhorar essa interação e priorizar ideias,

evitando prolongamentos desnecessários no desenvolvimento do projeto. É importante destacar que planejamos estender o uso desse sistema não apenas para aperfeiçoar o gerenciamento de estoque na micro indústria foco do estudo de caso, mas também como uma solução para outras empresas do mesmo segmento que enfrentam desafios semelhantes com a organização do estoque.

Olhando para o futuro, vislumbramos a continuação do aprimoramento do sistema, considerando ampliar seu alcance para atender às necessidades específicas de diferentes micros indústrias, possibilitando controle de gestão eficiente e contribuindo para a otimização dos processos de negócios.

# **Referências**

ABPMP. **BPM CBOK: guia para o Gerenciamento de Processo de Negócio**  Corpo Comum de Conhecimento ABPMP V3.0, 2013, 1<sup>ª</sup> ed. Disponível em: [<https://edisciplinas.usp.br/pluginfile.php/5178448/mod\\_resource/content/2/](https://edisciplinas.usp.br/pluginfile.php/5178448/mod_resource/content/2/ABPMP_CBOK_Guide_Portuguese.pdf) [ABPMP\\_CBOK\\_Guide\\_Portuguese.pdf>](https://edisciplinas.usp.br/pluginfile.php/5178448/mod_resource/content/2/ABPMP_CBOK_Guide_Portuguese.pdf). Acesso em: 09.nov 2023.

BOOCH, Grady. **UML: guia do usuário**. 2006. Rio de Janeiro: Elsevier Brasil

DENNIS, Alan; WIXOM, Barbara; TEGARDEN, David. **Systems analysis and design: An object-oriented approach with UML.** 2015. John Wiley & Sons.

GONÇALVES, Enyo José Tavares; CORTÉS, Mariela Inés. **Análise e Projeto de Sistemas.** História, v. 9, p. 3, 2015.

HEUSER, Carlos Alberto. **Projeto de banco de dados: Volume 4 da Série Livros didáticos informática UFRGS**. Bookman Editora, 2009.

LISBÔA, M. G. P.; GODOY, L. P. **Aplicação do método 5W2H no processo produtivo do produto: a joia.** 2012. Iberoamerican Journal of Industrial Engineering, v. 4, n. 7, p. 32-47.

MACHADO, Felipe Nery Rodrigues. **Análise e Gestão de Requisitos de Software Onde nascem os sistemas.** Saraiva Educação SA, 2018.

PMBOK. **Um Guia do Conhecimento em Gerenciamento de Projetos.** 2017. 6<sup>a</sup>. ed. Pensilvânia: PMI, Inc.

VAZQUEZ, C. E.; SIMÕES, G. S. **Engenharia de Requisitos: software orientado ao negócio.** 2016. São Paulo: Brasport.